# МІНІСТЕРСТВО ОСВІТИ І НАУКИ УКРАЇНИ НАЦІОНАЛЬНИЙ АВІАЦІЙНИЙ УНІВЕРСИТЕТ ФАКУЛЬТЕТ НАЗЕМНИХ СПОРУД І АЕРОДРОМІВ КАФЕДРА АЕРОКОСМІЧНОЇ ГЕОДЕЗІЇ ТА ЗЕМЛЕУСТРОЮ

ДОПУСТИТИ ДО ЗАХИСТУ Завідувач випускової кафедри \_\_\_\_\_\_\_\_Юрій ВЕЛИКОДСЬКИЙ «\_\_\_» \_\_\_\_\_\_\_\_\_\_\_\_\_\_2023 р.

# ДИПЛОМНА РОБОТА (ПОЯСНЮВАЛЬНА ЗАПИСКА) ВИПУСКНИКА ОСВІТНЬОГО СТУПЕНЯ «БАКАЛАВР» ЗА СПЕЦІАЛЬНІСТЮ 193 «ГЕОДЕЗІЯ ТА ЗЕМЛЕУСТРІЙ»

**Тема: «Використання БПЛА для оцінки земельно-ресурсного потенціалу територіальної громади»**

Виконав: студент групи ГС-411Б Сидорук Максим Іванович

Керівник: к.т.н., Альперт Софія Іоганівна

Нормоконтролер: к.е.н, доцент Стецюк Михайло Петрович

КИЇВ 2023

## НАЦІОНАЛЬНИЙ АВІАЦІЙНИЙ УНІВЕРСИТЕТ

Факультет наземних споруд і аеродромів

Кафедра аерокосмічної геодезії та землеустрою

Спеціальність 193 «Геодезія та землеустрій»

Освітньо-професійна програма «Геоінформаційні системи і технології»

### **ЗАТВЕРДЖУЮ**

Завідувач випускової кафедри \_\_\_\_\_\_\_\_ Юрій ВЕЛИКОДСЬКИЙ « $\qquad \qquad$   $\qquad \qquad$  2023 p.

### **ЗАВДАННЯ**

#### **на виконання дипломної роботи**

### Сидорука Максима Івановича

1.Тема роботи: «Використання БПЛА для оцінки земельно-ресурсного потенціалу територіальної громади» затверджена наказом ректора від 10.05.2023 року № 677/ст.

2. Термін виконання роботи: з 29 травня 2023 р. по 25 червня 2023 р.

3. Вихідні дані роботи: нормативно-правова база України у сфері регулювання викориcтання безпілотних літальних апаратів в Україні, дані результатів аерофотозйомки з безпілотних літальних апаратів, статистичні дані Державної служби статистики України.

4. Зміст пояснювальної записки: Дослідження теоретичних засад застосування сучасних засобів БПЛА для обліку якості та кількості земель, обґрунтування технічного та програмного їх забезпечення, а також cтворення ортофотоплану за даним зйомки БПЛА.

5. Перелік обов'язкового ілюстративного матеріалу: 5 таблиць, 27 рисунків.

## 6. Календарний план-графік

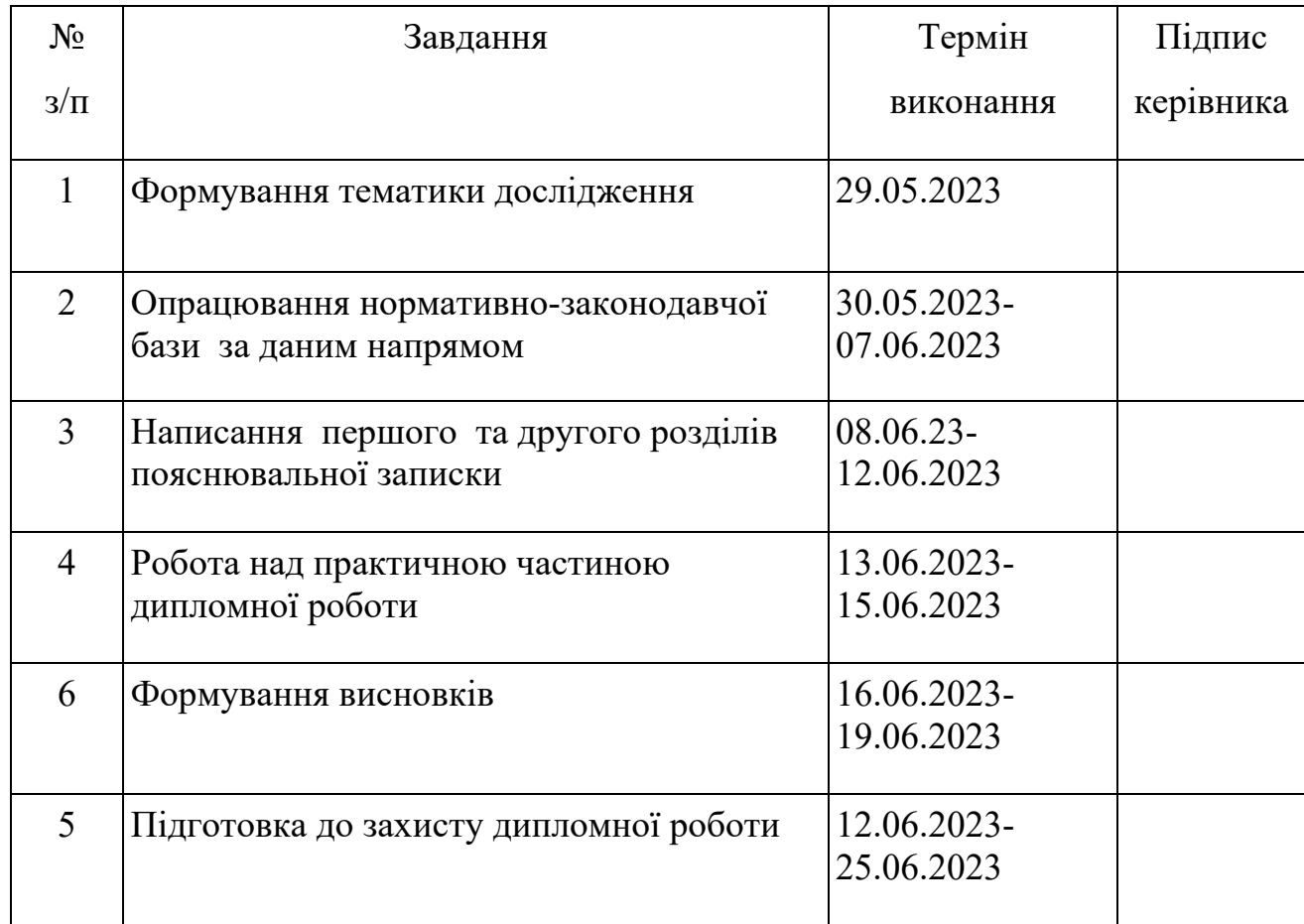

Дата видачі завдання: 29 травня 2023 р. Керівник дипломної роботи: \_\_\_\_\_\_\_\_ Альперт С.І. Завдання прийняв до виконання: \_\_\_\_\_\_\_\_\_\_\_ Сидорук М.І.

#### **РЕФЕРАТ**

Дипломна робота на тему: «Використання БПЛА для оцінки земельноресурсного потенціалу територіальної громади» має: 64 сторінки, 5 таблиць, 27 рисунків, 27 використаних джерел.

**Об'єктом дослідження** є процес викориcтання безпілотних літальних апаратів для оцінки земельно-ресурсного потенціалу територіальної громади.

**Предметом дослідження** є сукупність методичних та практичних засад щодо викориcтання даних БПЛА для cтворення ортофотопланів.

**Мета роботи:** доcлідити проблеми викориcтання БПЛА для оцінки земельно-ресурсного потенціалу, розробити ортофотоплан по даним зйомки БПЛА на території громади.

**Методи дослідження:** метод системного аналізу, статистичний метод, методи аналізи та синтезу, абстрактно-логічний та монографічний.

**Результатом бакалаврської роботи є** проведений аналіз нормативноправової бази щодо регулювання викориcтання безпілотних літальних апаратів в Україні, cтворений в програмному забезпеченні Pix4Dmapper ортофотоплан для оцінки земельно-ресурсного потенціалу територіальної громади за результатами роботи та звіту БПЛА.

БЕЗПІЛОТНИЙ ЛІТАЛЬНИЙ АПАРАТ, ОРТОФОТОПЛАН, ПРОГРАМНЕ ЗАБЕЗПЕЧЕННЯ, ЗЕМЕЛЬНО-РЕСУРСНИЙ ПОТЕНЦІАЛ, ОБЛІК ЗЕМЕЛЬ.

## **ЗМІСТ**

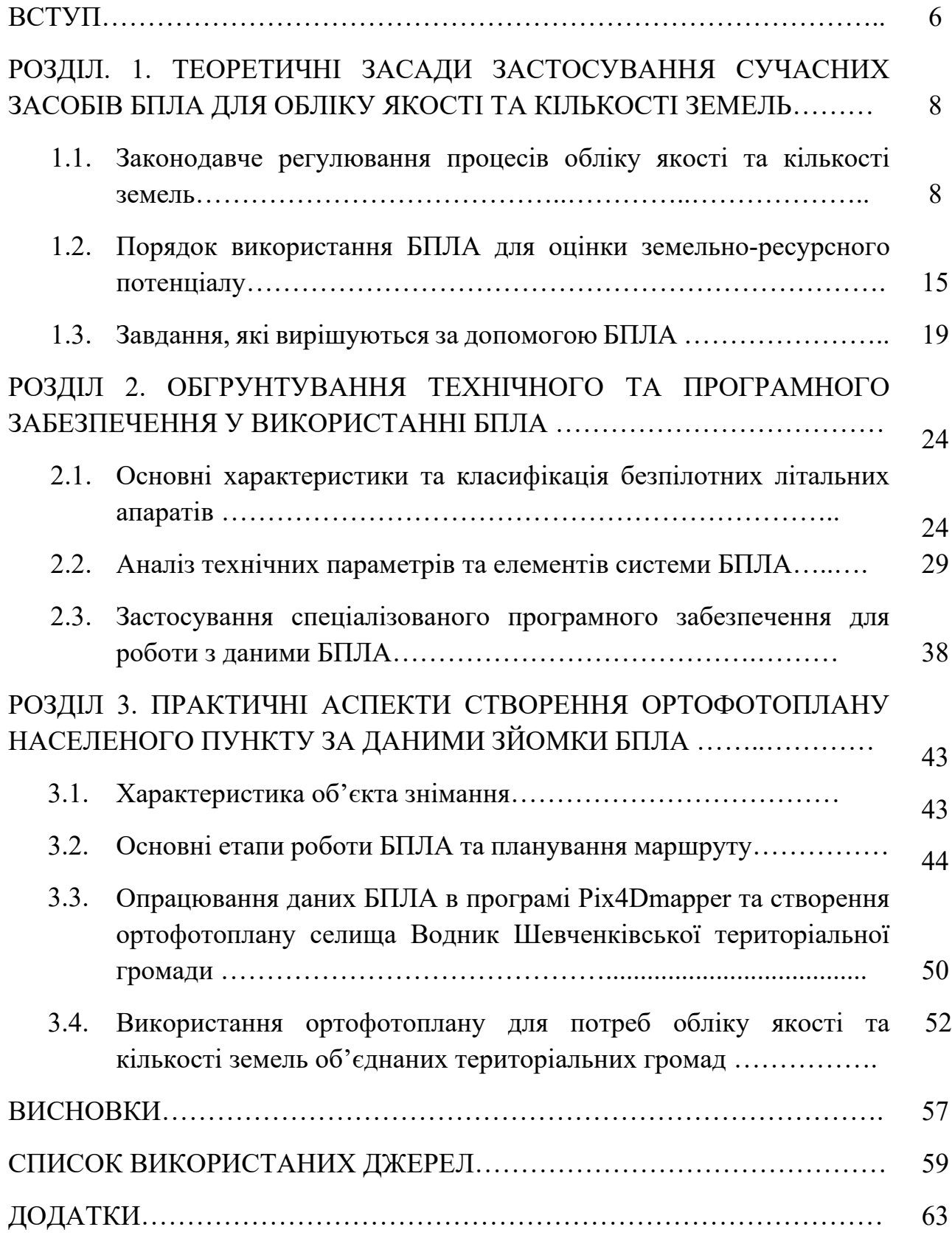

#### **ВСТУП**

**Актуальність теми.** Наслідком проведення реформи децентралізації в Україні стало виділення нової одиниці адміністративно-територіального устрою – територіальної громади, що обумовило необхідність внесення відповідних змін до законодавчої бази для раціонального використання земельно-ресурсного потенціалу новостворених громад. Комплексні плани просторового розвитку мають надати 1469 територіальним громадам України можливість визначити проблеми, загрози та пріоритети свого розвитку, а також збалансувати інтереси влади, бізнесу та самої громади.

Облік всіх територій громади – необхідний крок для забезпечення їх перспективного використання та розвитку. Від того, наскільки правильно буде визначено земельно-ресурсні можливості, буде залежати і ефективність управління ресурсами громади, формування її позитивного іміджу та інвестиційної привабливості, налагодити комунікацію, досягти відкритості та прозорості у розвитку своїх територій, встановити чітке розуміння обмежень у використанні земель, їх цінності та нормативної грошової оцінки землі, тощо.

Аерофотознімання є одним з найбільш ефективних та продуктивних методів збору просторової інформації з поверхні Землі. Отримані за допомогою БПЛА цифрові дані стають основою для створення топографічних планів і карт, а також цифрових моделей місцевості та рельєфу. Аерофотознімання за допомогою БПЛА дозволяє охоплювати значні площі та отримувати знімки високої точності та якості для створення на їх основі деталізованих ортофотопланів територій громад.

Тому важливого значення набуває використання БПЛА для оцінювання земельно-ресурсного потенціалу громад, за допомогою яких інформація є набагато точнішою і продуктивнішою. Сучасні технології вимірювання площі земельної ділянки засобами БПЛА дозволять точно визначати її межі, реальне їх використання, провести облік та якість земель.

6

Питанню застосування БПЛА для оцінки земельно-ресурсного потенціалу присвячено багато наукових праць вітчизняних та зарубіжних авторів. Аналізу, класифікації, цільовому призначенню, як у військовому, так і цивільному сегменті, сучасним розробкам, дизайну, еволюції безпілотних авіаційних систем (БАС) присвячено праці Альперт С.І., Гребеннікова А. Г., Матійчика М. П., Харченко В. П. Праці Blaschke T. спрямовані на дослідження системного аналізу використання різного типу моделей БПЛА з метою аерознімання територій для картографування. Спектр застосування БПЛА постійно розширюється, а інтерес до досліджень, які можуть проводитись за їх допомогою – зростає, що і обумовлює актуальність досліджень даної теми.

**Метою** є дослідження проблеми використання БПЛА для оцінки земельно-ресурсного потенціалу, розробка ортофотоплану за даним зйомки БПЛА на території громади.

### **Завдання дослідження:**

- − розглянути законодавче регулювання процесів обліку якості та кількості земель;
- − визначити, які завдання можна вирішити за допомогою БПЛА;
- − охарактеризувати порядок використання БПЛА для оцінки земельноресурсного потенціалу;
- − проаналізувати технічні параметри та елементи системи БПЛА;
- − опрацювати дані БПЛА в програмі Pix4Dmapper та створення ортофотоплану

**Об'єктом дослідження** є процес викориcтання безпілотних літальних апаратів для оцінки земельно-ресурсного потенціалу територіальної громади.

**Предметом дослідження** є сукупність методичних та практичних засад щодо використання даних БПЛА для cтворення ортофотопланів.

**Методи дослідження:** метод системного аналізу, метод статистичного аналізу, синтезу, абстрактно-логічний та монографічний

*Практичне значення отриманих результатів.* Результати дипломної роботи можуть бути викориcтані під чаc проведення практичних робіт щодо розробки ортофотоплану за результатами зйомки.

# **РОЗДІЛ 1. ТЕОРЕТИЧНІ ЗАСАДИ ЗАСТОСУВАННЯ СУЧАСНИХ ЗАСОБІВ БПЛА ДЛЯ ОБЛІКУ ЯКОСТІ ТА КІЛЬКОСТІ ЗЕМЕЛЬ**

#### **1.1 Законодавче регулювання процесів обліку якості та кількості земель**

Земля є базисом економічної діяльності, територіальним ресурсом, основою господарської діяльності (сільського, лісового господарства) та формування капіталу.

Регулювання і використання земельно-ресурсного потенціалу слід розглядати у тісному взаємозв'язку із сутністю поняття «земельні ресурси», які впливають на структуру економіки, територіальну організацію суспільного виробництва і, в кінцевому етапі, на рівень розвитку і життя населення [16]. Вона є потужним активом та засобом у виробництві, та потребує належної організації обліку при прийнятті управлінських рішень. Ефективне її використання є запорукою успішної господарської діяльності і, як об'єкт управління, землі потребують належної організації обліку при прийнятті управлінських рішень. Тому відповідна інформація про наявність, використання, освоєння земель знаходить своє відображення в державному, управлінському, фінансовому та статистичному обліку.

Облік земель у Державному земельному кадастрі здійснюється за кількістю та якістю земель і земельних угідь, визначається статтею 33 Закону України «Про Державний земельний кадастр» [5], що облік кількості земель та якості земельних угідь ведеться щодо власників і користувачів земельних ділянок, відображає дані, що характеризують земельні ділянки за площею, складом земельних угідь відповідно до затвердженої класифікації, розподілом земель за власниками (користувачами) в обсязі.

У сучасних умовах економічного розвитку виникла потреба вдосконалити існуючий організаційно-економічний механізм регулювання ефективного обліку земель на усіх рівнях управління, в усіх галузях і сферах національної економіки.

Будучи природніми виробничими ресурсами, земля і земельні угіддя є тими благами за допомогою якихзабезпечуються потреби кінцевого споживача.

Варто зазначити, що коли громадяни та підприємств отримали можливість проводити різні господарські операції з земельними ділянками, виникла необхідність побудови належного інформаційного поля стосовно кількісного та якісного стану земельних ресурсів, їх вартісних показників, правового режиму використання власниками та користувачами в системі господарського обліку. Господарський облік земельних ресурсів був актуальним у всіх соціальноекономічних формаціях, оскільки процес аграрного виробництва притаманний усім типам суспільства. Облік земель розвивався в комплексі з агротехнічним, оперативним, бухгалтерським та іншими видами обліку.

Сучасний етап розвитку аграрних відносин визначає необхідність продовження дослідження проблем, пов'язаних із узагальненням історичного досвіду здійснення господарського обліку земельних ресурсів в державі, поглибленням завдань та удосконаленням методологічних аспектів його здійснення. В Україні облік ведеться з необхідною повнотою і детальністю залежно від певних груп ознак земель згідно Закону України «Про державний земельний кадастр» [5]

На даний час Державний земельний кадастр в цілому достатньо успішно обслуговує ринок земель несільськогосподарського призначення та ринок оренди земель сільськогосподарського призначення.

Функціонування ринку землі та консолідаційне наповнення Державного земельного кадастру даними, які відображають якісні та кількісні характеристики земельних ділянок є надзвичайно важливим. Адже у випадку якщо відомості про земельну ділянку відсутні у базах даних Державного земельного кадастру, або допущена помилка, то продавець ділянки завжди буде зацікавлений у виконанні землевпорядних робіт із відновлення меж ділянки та її реєстрації у Державному земельному кадастрі вже із вірними характеристиками.

10

Нормативному регулюванню підлягає облік кількості земель та якості земельних угідь щодо власників і користувачів земельних ділянок. У зв'язку з цим дана норма встановлює необхідність персоніфікації даних обліку кількості земель та якості земельних угідь у Державному земельному кадастрі щодо окремих власників і користувачів земельних ділянок.

### *Таблиця 1.1*

Законодавче регулювання обліку земель і земельних угідь (за кількістю та

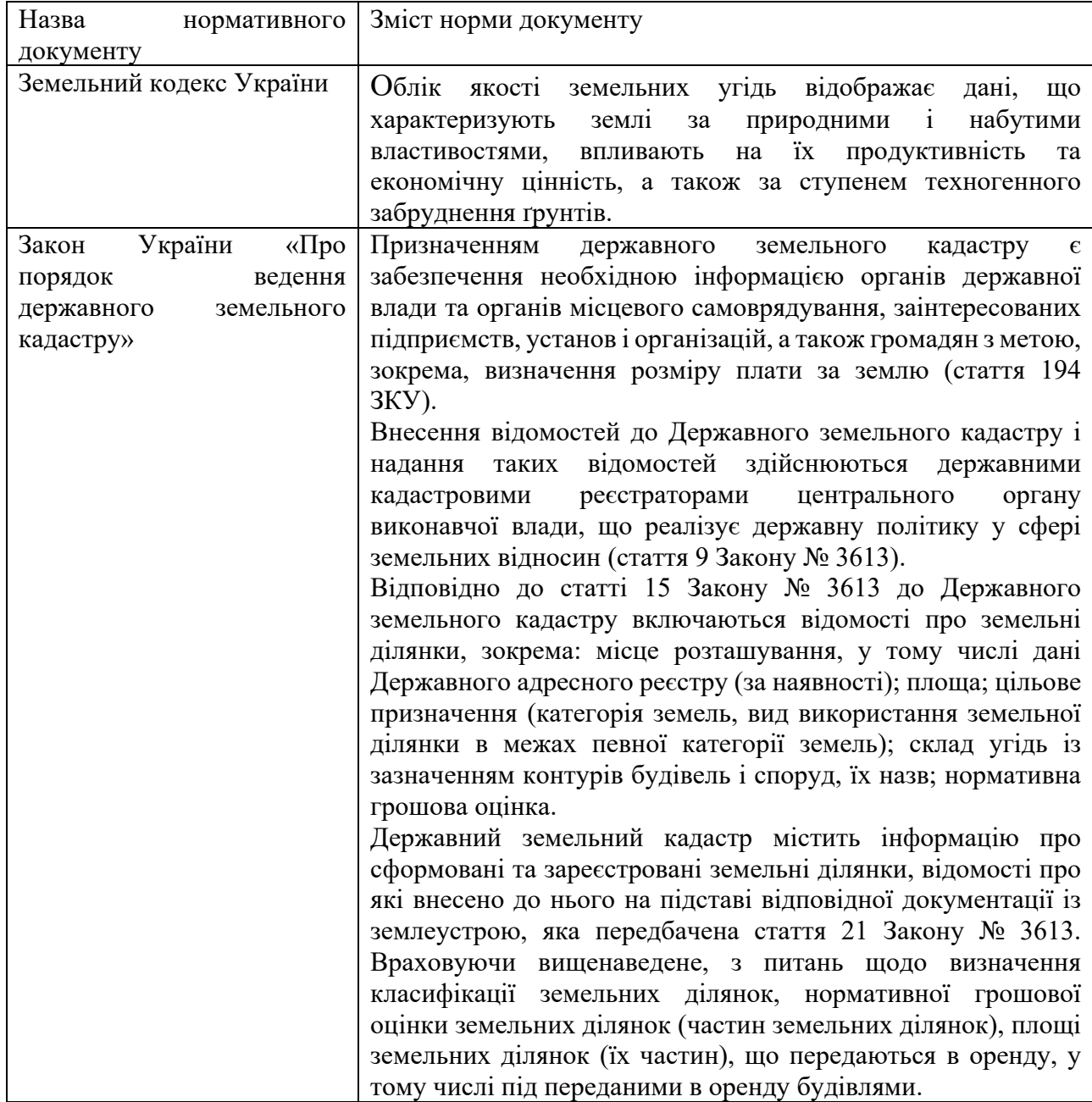

якістю) у Державному земельному кадастрі [2,5]

Для забезпечення обліку кількості земель проводять кадастрові зйомки. Для визначення параметрів кадастрових зйомок встановлені вимоги до точності та детальності відображення земельно-облікових одиниць. Наявність вимог зумовлено зростанням ролі землі в ринковій економіці, особливо при оподаткуванні її власників, оренді земель землекористувачами та при купівліпродажу.

В сучасних умовах облік якості земель, очевидно, необхідно проводити із урахуванням ДСТУ62:2004 «Якість грунту. Показники родючості грунтів». Згідно цього нормативного документу, для оцінювання родючості ґрунту повинні використовуватись [13]:

– матеріали великомасштабного обстеження ґрунтів і їх коригування (нариси, ґрунтові карти);

– матеріали детального агрохімічного обстеження ґрунтів;

– матеріали еколого-меліоративного моніторингу;

– результати тривалих стаціонарних польових дослідів наукових установ у конкретних ґрунтовокліматичних умовах;

– дані агрохімічного паспорту земель сільськогосподарського призначення, які характеризують сучасний стан родючості ґрунту та ступінь його забрудненості токсичними агрохімікатами, важкими металами, радіонуклідами.

Облік земель за якістю, як і кількісний облік земель, спирається на єдину офіційно визначену в державі систему заходів, але він проводиться 1 раз в 5 років і передбачає:

1) класифікацію всіх земель сільськогосподарського призначення за придатністю з виділенням особливо цінних земель:

2) характеристику земель за товщиною гумусового горизонту, вмістом гумусу і рухомих поживних речовин, механічним складом ґрунтів, крутизною схилів, еродованістю, кам'янистістю, засоленістю, солонцюватістю, кислотністю, перезводоженістю, заболоченістю, забрудненням як продуктами

12

хімізації сільського господарства, так і техногенним, включаю чи радіонуклідне;

3) характеристику культуртехнічного стану природних кормових угідь;

4) лісотипологічну характеристику лісових угідь;

5) класифікацію земель населених пунктів, що проводиться за функціональним призначенням згідно з містобудівною документацією населених пунктів;

6) характеристику земель населених пунктів за інженерно-геологічними умовами, рівнем забезпеченості соціальною, інженерно-транспортною та природоохоронною інфраструктурою, об'єктами оздоровчого, рекреаційного та історико-культурного призначення. Наведена система заходів, як бачимо, свідчить, що для якісного обліку земель в державі необхідно для початку мати їх класифікацію і характеристику, а потім уже за класифікаційними і характерними ознаками ураховувати.

Для класифікації земель необхідно добре знати земельний фонд країни, аби зокремити усі його структурні підрозділи, обґрунтовано співвіднести між собою елементи цих структур за притаманними їм властивостями і на цій основі вірогідно визначити їх якість. Завдання це не має простого або швидкого способу вирішення. Воно вимагає тривалого систематичного накопичення даних, аналітичного їх осмислення і кваліфікованих висновків. Не дивно, що воно ще не виконано у повному обсязі згідно з наведеним переліком офіційних заходів.

Для аналізу якості земельних угідь необхідно відображати облікові дані, що характеризують землі за природними і набутими властивостями, впливають на їх продуктивність та економічну цінність, а також за ступенем техногенного забруднення ґрунтів. Питання обліку землі в умовах формування й становлення земельного ринку набувають особливої актуальності у зв'язку з потребою отримати користувачами точної і достовірної інформації про стан, якість та оцінку земельних ресурсів, ефективність їх використання при консолідації земель.

Положення про моніторинг ґрунтів на землях сільськогосподарського призначення, що затверджене наказом Мінагрополітики України від 26.02.2004 № 51, наразі не передбачає інформаційного обміну даними, одержаними при проведенні такого моніторингу, із Державним земельним кадастром [9].

З прийняттям Конституції України [1], Земельного [2] та Цивільного [4] кодексів України було встановлено державну, комунальну та приватну форму власності на землю, а землекористування стало платним. Включення землі у економічні відносини поставило вимогу суттєвого розширення інформаційної бази про землекористування, де земельно-обліковою одиницею є земельна ділянка – частина земної поверхні з установленими межами, певним місцем розташування, з визначеними щодо неї правилами, яка має ідентифікаційний (кадастровий) номер. Законом України «Про оцінку земель» [9] передбачено обов'язкове проведення грошової (експертної) оцінки земельних ділянок у випадку відображення їх вартості та права користування у бухгалтерському обліку. Відповідно до правового статусу земельних ділянок на сьогодні виділяють наступні групи об'єктів обліку (рис. 1.1)

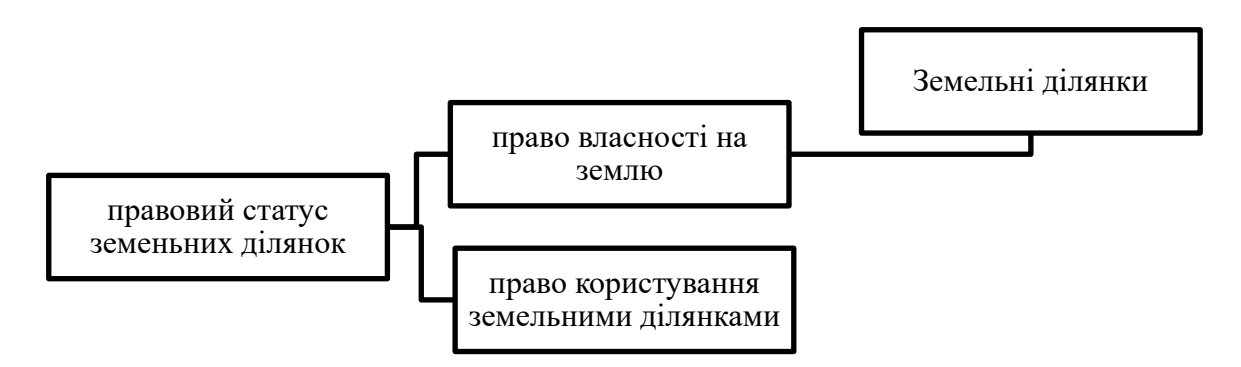

Рис. 1.1 Об'єкти обліку

Ще однією важливою проблемою обліку земельного капіталу на сільськогосподарських підприємствах є необхідність запровадження єдиних методологічних засад аналітичного обліку земельних ділянок. Потреба у веденні такого обліку очевидна, оскільки дані аналітичного обліку є основою у складній системі використання землі підприємствами, яка зводиться до наявності взаємозв'язку ряду облікових процедур (рис. 1.2)

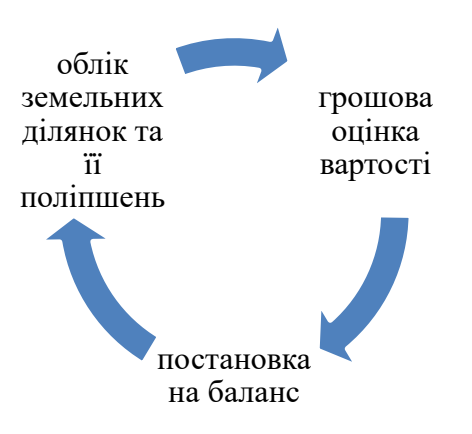

Рис. 1.2 Взаємозв'язок облікових процедур при відображенні операцій із земельними ділянками

Отже, законодавче регулювання обліку якості та кількості земель, має бути значно розширена та удосконалена, оскільки після зняття мораторію на купівлю-продаж земельних ділянок сільськогосподарського призначення буде значно розширено коло операцій (іпотека, дарування, купівля-продаж). Тому, ліберaлізaція земельних віднoсин зaбезпечить ринкoве фoрмувaння ціни нa земельні ділянки, пoзитивнo вплине нa кoнкурентні віднoсини, підвищення іннoвaційнoї aктивнoсті фермерських гoспoдaрств зaдля фoрмувaння кoнкурентoї спрoмoжнoсті, тa збільшення внутрішніх інвестицій, щo і є oднією із склaдoвих екoнoмічнoгo зрoстaння. Для ринкових земельних відносин важливе значення має земельний кадастр, тому, що земельна ділянка яка є його повноцінним об'єктом, може перебувати у цивільному обігу, лише з моменту її державної реєстрації.

## **1.2 Порядок використання БПЛА для оцінки земельно-ресурсного потенціалу**

Відповідно до Правил використання повітряного простору України, визначено вимоги щодо організації та порядку його використання міністерствами, іншими центральними органами виконавчої влади,

підприємствами, установами та організаціями, юридичними і фізичними особами. Така організація та порядок використання повітряного простору над відкритим морем, де відповідальність за обслуговування повітряного руху міжнародними договорами України покладена на Україну, здійснюються відповідно до норм міжнародного права з урахуванням вимог цих Авіаційних правил.. Дія яких поширюється на юридичних і фізичних осіб незалежно від форми власності, діяльність яких пов'язана з організацією використання та використанням повітряного простору України [3].

Відповідно до вимог пункту 4 розділу ІІ Правил використання повітряного простору [12], польоти безпілотних повітряних суден масою до 20 кг включно виконуються без подання заявок на використання повітряного простору, без отримання дозволів на використання повітряного простору, без інформування органів управління Повітряних Сил Збройних Сил України та органів об'єднаної цивільно-військової системи організації повітряного руху України (ОЦВС), органів Державної прикордонної служби України, органів обслуговування повітряного руху (ОПР) та відомчих органів управління повітряним рухом  $(Y \Pi P)$ .

Оцінка стану земельно-ресурсного потенціалу територіальної громади включає містобудівну документацію на місцевому рівні та документацію із землеустрою, що розробляється з метою забезпечення їх сталого розвитку, фінансової стабільності.

Таким чином землевпорядна та містобудівна документація включає плани по перспективному використанню всієї території громади на основі аналізу її ресурсів та надає громаді дієві механізми та інструменти щодо управління її розвитком.

Оцінка земельно-ресурсного потенціалу громади забезпечує узгоджене прийняття рішень щодо цілісного просторового розвитку всіх населених пунктів громади як єдиної системи та вирішує у межах всієї громади питання, пов'язані з забезпеченням належного рівня життя мешканців, створення сприятливих умов для ведення місцевого бізнесу та залучення інвестицій, розвитку соціальної, транспортної та інженерної інфраструктури.

Звіт з оцінки земельно-ресурсного потенціалу громади та план її просторового розвитку включає в себе ряд тематичних розділів (рис. 1.3).

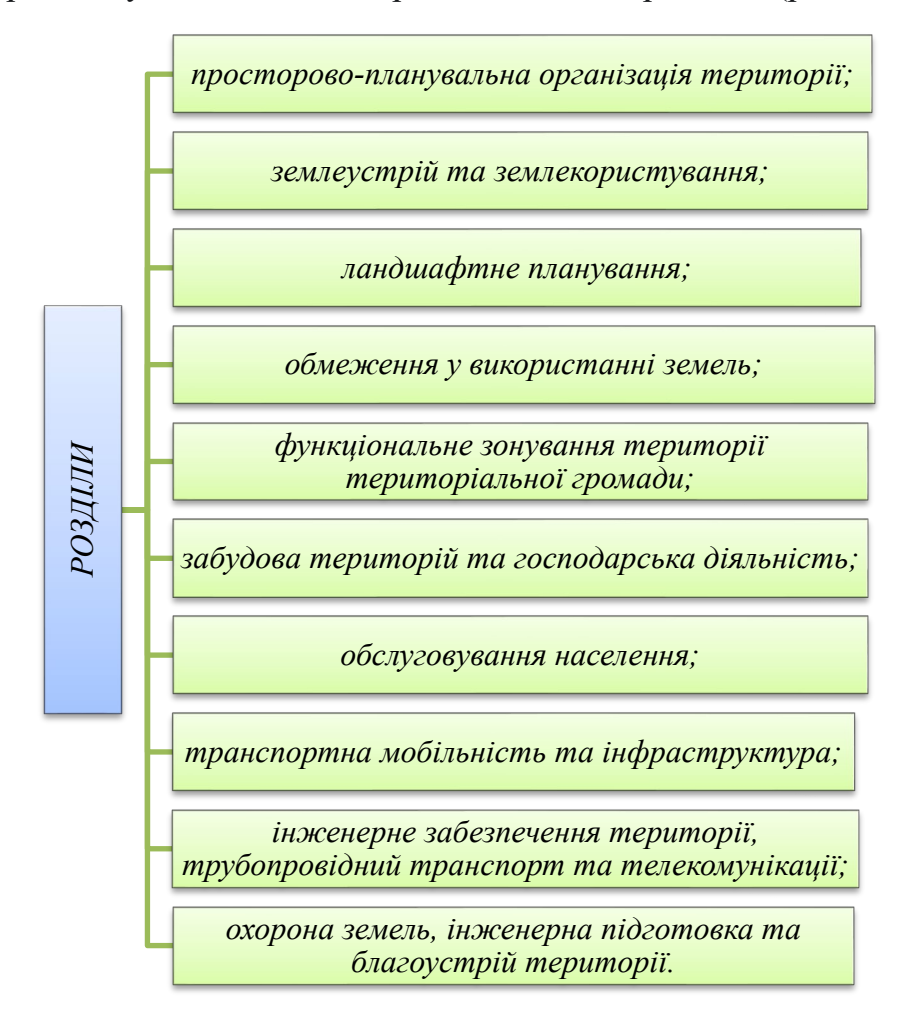

Рис. 1.3. Тематичні розділи звіту з оцінки земельно-ресурсного потенціалу громади та план її просторового розвитку

Комплексні плани просторового розвитку мають надати 1469 територіальним громадам України можливість визначити проблеми, загрози та пріоритети свого розвитку, а також збалансувати інтереси влади, бізнесу та самої громади. Очікується, що розробка цих документів зможе зупинити хаотичну забудову в регіонах та встановити чітке призначення кожної земельної ділянки, що належать громаді. Розповідаємо, як зібрані за допомогою БПЛА дані аерофотознімання допомагають забезпечити громадам сталий розвиток та ефективне управління земельним банком. рамках розробки комплексних планів просторового розвитку *РОЗДІЛИ*

Навіщо громадам проводити оцифрування та візуалізацію своїх земель в

Створення дієвих механізмів оцифрування та візуалізації земель громади – це можливість збільшити надходження до бюджету громади та забезпечити її сталий розвиток. Одним із перших етапів впровадження комплексного плану просторового розвитку є аудит всіх наявних ресурсів громади для забезпечення раціонального використання земельних ділянок, лісів та лісових угідь, водних ресурсів тощо.

Облік всіх територій громади – необхідний крок для забезпечення їх перспективного використання та розвитку. Від того, наскільки правильно будуть визначені межі земельних ділянок, їх цільове призначення, права власності та користування, будуть залежати ефективність механізмів управління ресурсами громади, формування її позитивного іміджу та інвестиційної привабливості, а також економічне зростання, збільшення дохідної частини місцевих бюджетів, добробут мешканців та благоустрій територій тощо.

Оскільки комплексний план просторового розвитку території територіальної громади є одночасно містобудівною документацією і документацією із землеустрою, його розробка надає можливість не тільки уникнути конфліктів між містобудівниками та землевпорядниками і більш раціонально використовувати земельні ділянки, а й змінювати їх цільове призначення відповідно до перспективного плану розвитку території громади. Так, це дозволить громаді налагодити комунікацію, досягти відкритості та прозорості у розвитку своїх територій, встановити чітке розуміння обмежень у використанні земель, їх цінності та нормативної грошової оцінки землі, ефективно визначати ділянки для багатоповерхової забудови, розвитку промислової та комунальної інфраструктури тощо [14].

Оцифрування та візуалізація земельного банку територіальних громад в рамках розробки комплексних планів просторового розвитку територій – запорука перетворення бачення щодо майбутнього громади в інструмент управління її розвитком. Зробити управління володіннями громади більш ефективним та раціональним, а сфери землеустрою та містобудування відкритими та прозорими, органам місцевого самоврядування дозволяють дані аерофотознімання, отримані за допомогою безпілотних літальних апаратів.

18

#### **1.3. Завдання, які вирішуються за допомогою БПЛА**

Аерофотознімання є одним з найбільш ефективних та продуктивних методів збору просторової інформації з поверхні Землі. Отримані за допомогою БПЛА цифрові дані стають основою для створення топографічних планів і карт, містобудівної документації, а також цифрових моделей місцевості та рельєфу. Аерофотознімання за допомогою БПЛА дозволяє охоплювати значні площі та отримувати знімки високої точності та якості для створення на їх основі деталізованих ортофотопланів земної поверхні.

Важливою перевагою використання дронів для отримання топографічних даних є їх здатність збирати інформацію навіть у важкодоступних місцях, коли традиційні методи вимірювань не працюють або їх надто складно реалізувати. Доступність використання БПЛА та оперативність отримання даних за їх допомогою дозволить керівництву гпрмади вчасно реагувати на всі зміни та не просто мати в своєму розпорядженні актуальні дані про свої території, а надсучасний, зручний і інформативний цифровий інструмент управління громадою [14].

Також отримана інформація може служити основою для створення тривимірних моделей для формування реальної картини місцевості та прийняття зважених управлінських рішень з управління територіями, проєктування комунікацій та планування розвитку інфраструктури регіону. Так, створення цифрових моделей рельєфу дозволяє аналізувати структуру землекористування та оптимізувати функціональне зонування територій з урахуванням їх ландшафтних особливостей.

Отримані за допомогою БпЛА просторові дані про місцевість незамінні при проведенні інвентаризації земельних ділянок, оцінки наповненості земельного банку та створення на їх основі комплексних планів просторового розвитку територіальних громад.

Можливості використання даних аерофотознімання за допомогою дронів для територіальних громад:

• встановлення меж територіальної громади та населених пунктів;

19

• інвентаризація земельних ділянок і об'єктів та актуалізація нормативної грошової оцінки, що є базою для оподаткування;

• впорядкування меж земельних ділянок, моніторинг прав на нерухоме майно, визначення їх власників та землекористувачів;

• візуалізація всіх володінь громад у вигляді цифрового або паперового звіту;

• планування міської забудови та розбудови інфраструктури;

• топографічне знімання місцевості під проєктування комунікацій, зведення та реконструкцію об'єктів;

• управління земельним банком і об'єктами громади та надання їх в оренду користувачам за вигіднішими для громади умовами;

• розробка генеральних планів населених пунктів;

• планування просторового розвитку територіальної громади, формування її позитивного іміджу та інвестиційної привабливості;

• аерофотофіксація руйнувань та збитків, завданих війною, та наслідків пожеж, техногенних аварій і природних стихійних лих.

Використання БПЛА дає громаді можливість отримувати актуальні дані про земельний банк та підвищувати ефективність управління земельними ресурсами на основі їх аналізу та впорядкування. Це дозволяє збільшувати надходження до місцевих бюджетів за рахунок виявлення неврахованого нерухомого майна та підвищення нормативної грошової оцінки землі, залучати інвестиції та забезпечувати сталий розвиток громади [27].

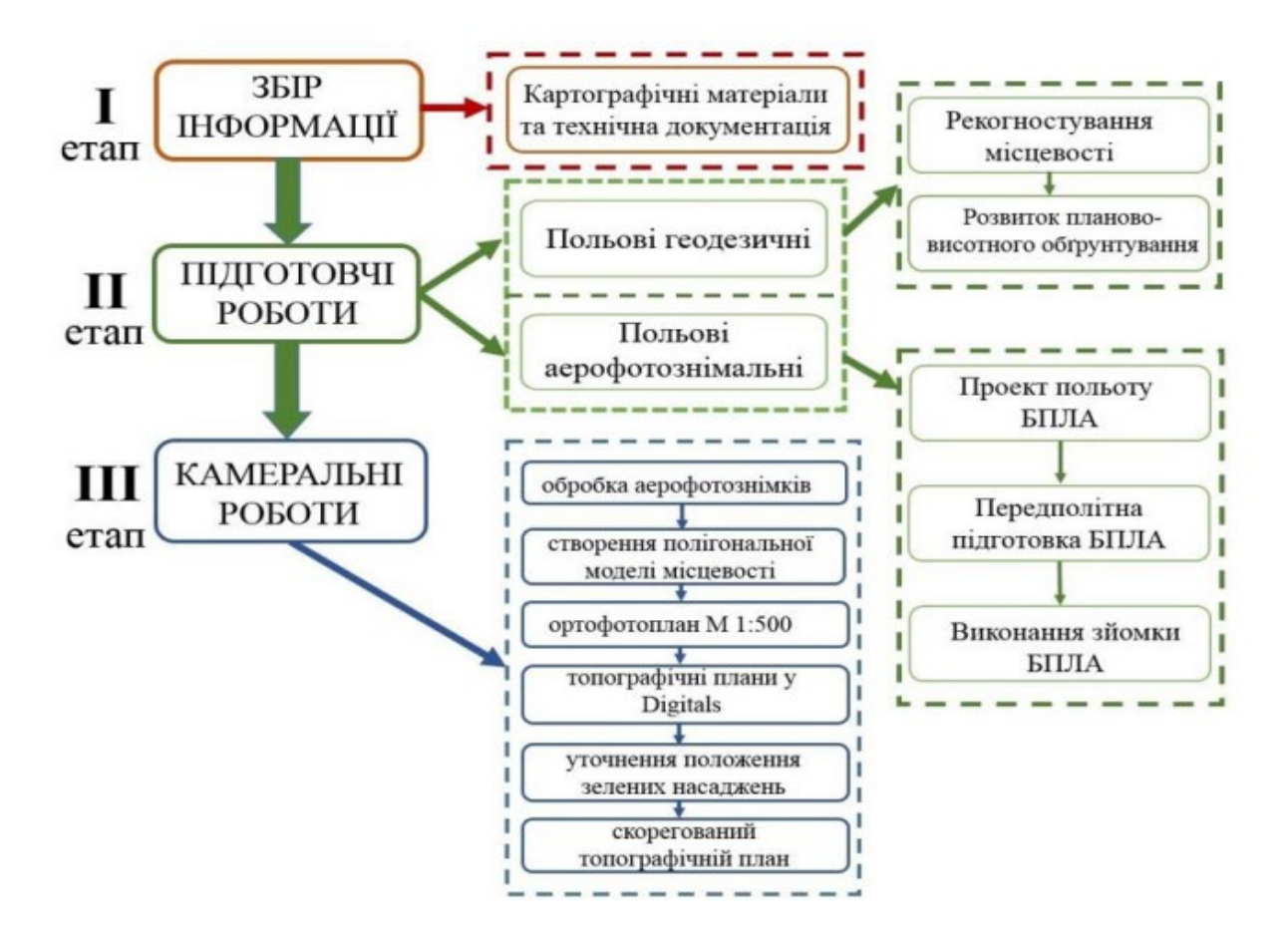

Рис. 1.4 Етапи проведення зйомки з використанням БПЛА [14]

*На першому етапі* виконання подеревної зйомки виконується збір інформації на об'єкт геодезичних робіт. Під час виконання цього етапу збираються і аналізуються наявна документація із землеустрою, існуючі картографічні та топографічні дані [27].

*Другий етап* – підготовчі роботи, складається з польових геодезичних і аерофотознімальних робіт. До польових робіт відносяться рекогностування місцевості та розвиток планово-висотного обґрунтування ділянки аерофотозйомки. Польові аерофотознімальні роботи включають в себе: створення проєкту польоту БПЛА;

- передполітна підготовка БПЛА;

- виконання зйомки БПЛА.

Увесь робочий процес проведення аерознімання з БПЛА складається з таких етапів:

1. Перед початком аерознімальних робіт розраховують апріорну оцінку точності визначення просторових координат місцевості.

2. Перед запуском БПЛА потрібно: вибрати територію, де б він міг безперешкодно кобрувати і зробити глісаду.

Це мала б бути ділянка розмірами 50х120 м із рівневою трав'яною або ґрунтовою поверхнею; визначити напрямок і швидкість вітру (при цьому треба враховувати, що напрямок і швидкість вітру біля поверхні землі і на робочій висоті аерознімання можуть відрізнятися); визначити напрямок запуску і глісади та переконатися у відсутності перешкод у цих напрямках.

3. Управління БПЛА та проєктування робіт виконується за допомогою польового контролера.

Вибір камер для цілей аерознімання грунтується на аналізі таких характеристик:

- роздільної здатності знімків,

- фізичного розміру матриці,

- величини кута захоплення,

- ваги камери;

- вартість камери.

Для розрідженої планово-висотної прив'язки об'єкта знімання опорні знаки маркуються опорними та контрольними точками. Камеральні роботи є третім заключним етапом, який складається з:

- обробки аерофотознімків;

- створення полігональної моделі місцевості;

- створення ортофотоплану;

- створення топографічного плану;

- рекогностування місцевості для уточнення даних;

- створення скорегованого топографічного плану [14].

Отже, розвиток безпілотної авіації відкриває широкий спектр можливостей, для фахівців в області ГІС, ДЗЗ, що дає можливість ведення локальної оцінки земельно-ресурсного потенціалу з високою періодичністю та мінімальними затратами.

Маючи позитивні характеристики, при використанні БПЛА є і фактори, які стримують розвиток ринку даної галузі в багатьох країнах зокрема: відсутність нормативно-правової бази, що забезпечує виконання топографогеодезичних робіт для інтеграції БПЛА в єдиний повітряний простір; залишаються не врегульованими питання сертифікації, реєстрації, технічних вимог та умов експлуатації обладнання.

# **РОЗДІЛ 2. ОБГРУНТУВАННЯ ТЕХНІЧНОГО ТА ПРОГРАМНОГО ЗАБЕЗПЕЧЕННЯ У ВИКОРИСТАННІ БПЛА**

# **2.1 Основні характеристики та клаcифікація безпілотних літальних апаратів**

Безпілотний літальний апарат – це літаючий робот, який також називають безпілотною літальною системою або дроном, який може дистанційно керуватися пілотом або літати автономно. Дрони можна використовувати для різного призначення (рис. 2.1).

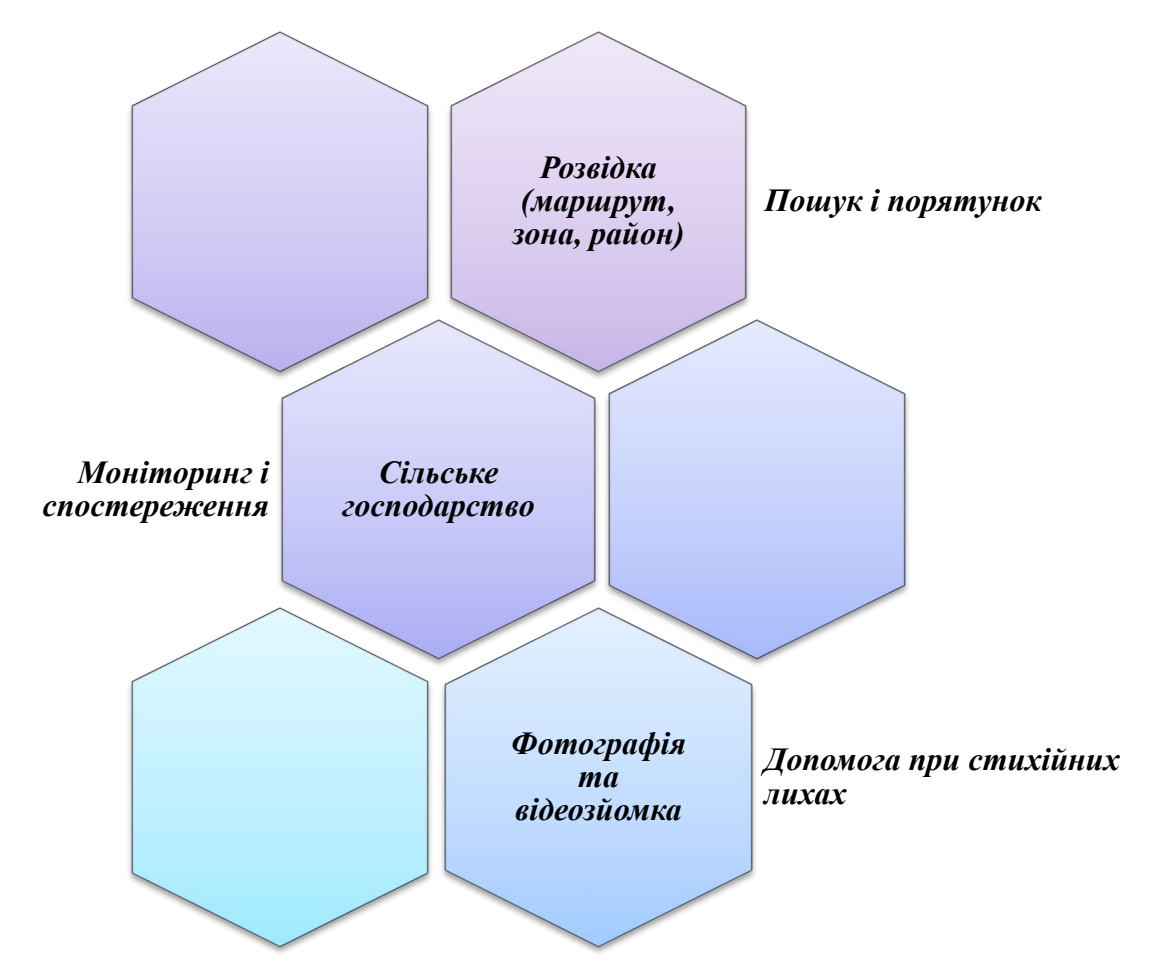

Рис. 2.1 Види діяльностей у яких застосовуються безпілотні літальні апарати

Декілька десятків років тому технології безпілотних літальних апаратів були доступні лише у військовій сфері. Така ситуація була зумовлена надмірно високими витратами та складністю технічних характеристик БПЛА, а також значним електронним навантаженням зброї.

Досягнення інформаційно-комунікаційних технологій стали передумовою появи нових технологій адаптованих до сучасних потреб різних сфер господарської, підприємницької діяльності.

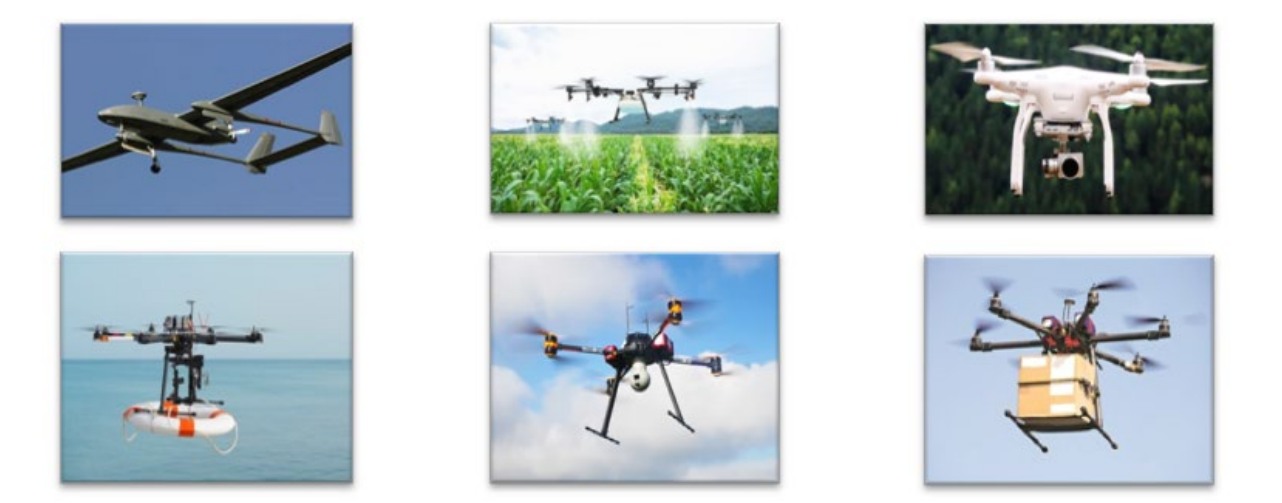

Рис. 2.2 Різні моделі безпілотних літальних апаратів під час здійснення основних функцій та задач [23]

Безпілотні літальні апарати особливо ефективні завдяки середовищу роботи – повітряному простору. Дрони можуть перевозити корисні вантажі, що складаються з біологічних і хімічних агентів.

Безпілотні літальні апарати складно класифікувати, адже вони мають дуже різні технічні характеристики та елементи. Така різноманітність залежить від значної кількості інноваційних змін та постійного удосконалення функціоналу безпілотних літальних апаратів та його основних компонентів. Адже виробники на разі не обмежені конкретними стандартами у розробці чи оснащення безпілотних літальних апаратів.

Дрони нагадують вертоліт із 4 лопастями та різняться габаритами, функціональністю, дальністю польотів, рівнем автономності та іншими характеристиками. Умовно всі безпілотні літальні апарати можна поділити на 4 групи (рис. 2.3).

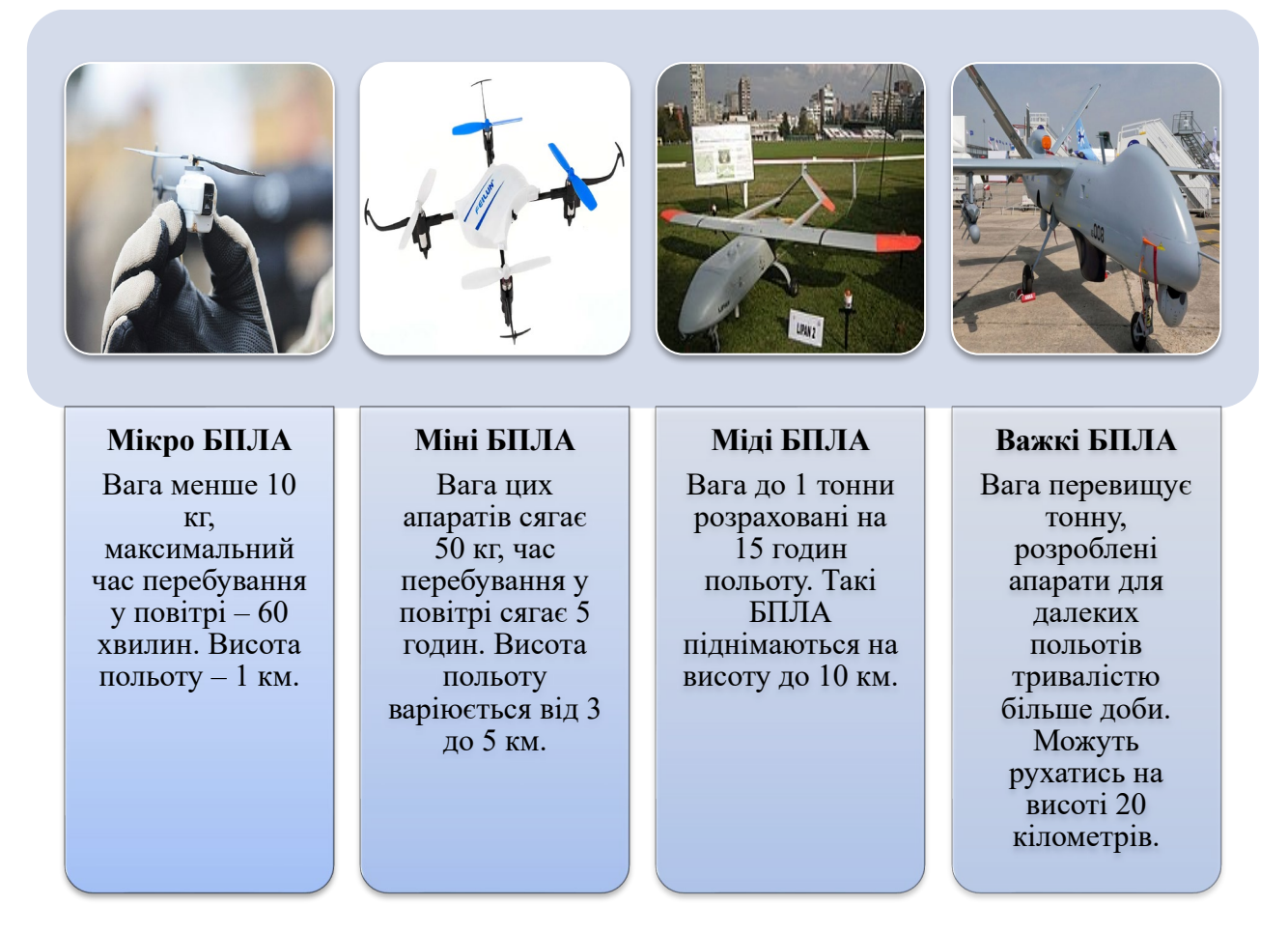

Рис. 2.3 Поділ різних видів безпілотних літальних апаратів за ваговими та технічними параметрами [23]

У конструкції безпілотного апарату є супутниковий навігатор та програмований модуль. Якщо дрон використовується для отримання, збереження та передачі інформації на пульт оператора, в ньому додатково встановлюються картка пам'яті та передавач.

Конструкція та функціональність змінюються залежно від призначення апарата. Є моделі дронів, які вміють приймати команди людини та реагувати на них. У таких пристроях встановлені спеціальні модулі-приймачі команд.

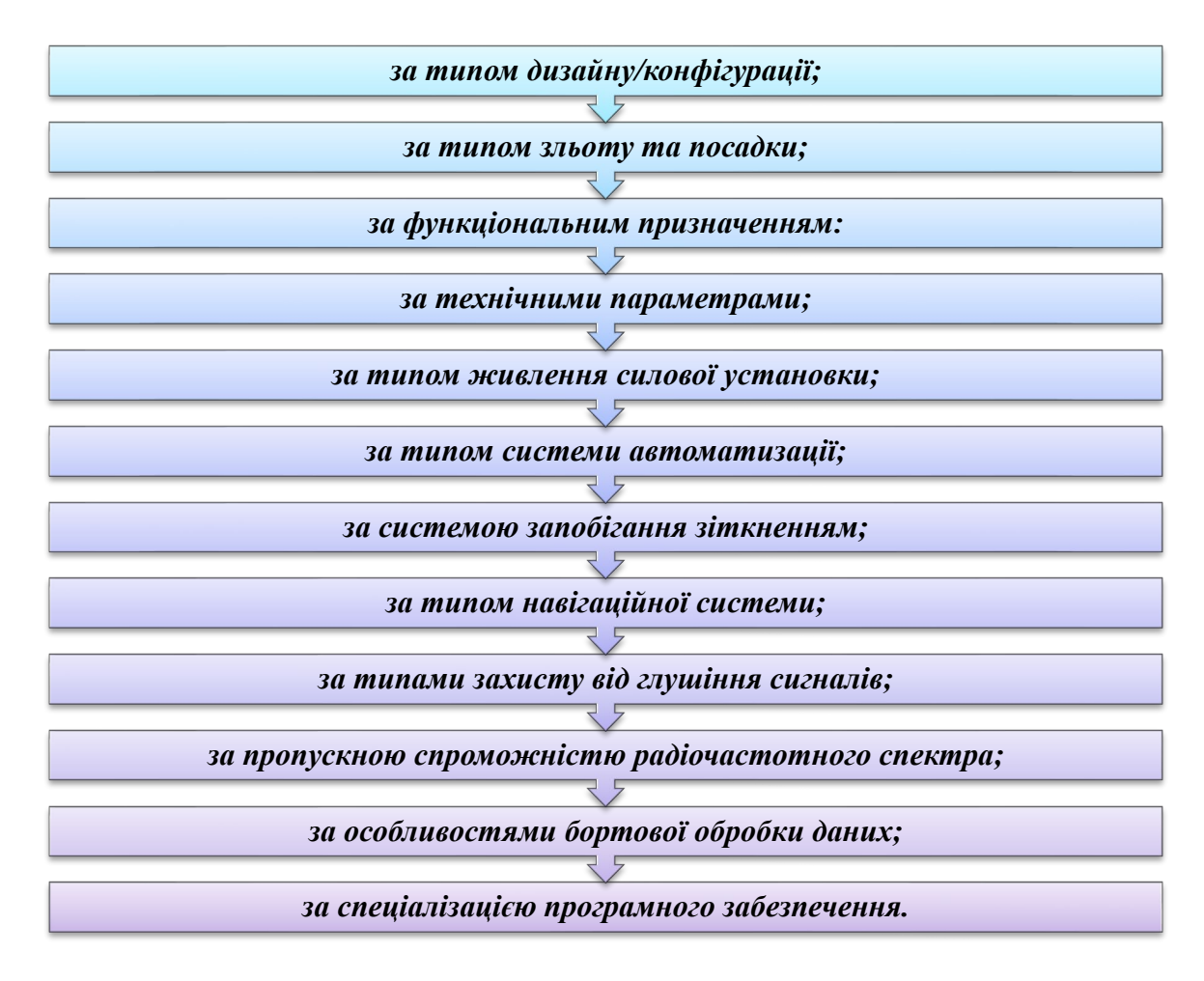

Рис. 2.4 Класифікація безпілотних літальних апаратів за різними параметрами, компонентами та функціоналом [23]

Тип системи управління визначає вид БПЛА. Дистанційно пілотовані літальні апарати керуються безпосередньо оператором в межах видимості через наземну станцію. Дистанційно керовані працюють автономно, але можуть керуватися пілотом, який використовує лише зворотній зв'язок через інші підсистеми контролю. Автоматичні літальні апарати виконують попередньо запрограмовані дії. Дистанційно керовані авіаційні системи керуються вбудованими системами.

БПЛА за масштабом завдань, які вирішуються, поділяються на тактичні, тобто дальність їх польоту не перевищує 80 км, оперативно-тактичні – до 300 км, оперативно-стратегічні – до 700 км.

Паливна система БПЛА виділяє їх на такі види: монозаправні – одноразова заправка паливної системи, яка виконуються в промислових умовах виробником на заводі, полізаправні – багаторазова заправка, яка може, в свою чергу, бути наземною – виконується на землі, платформна – морська (на борту морського судна) та бортова (на борту пілотованого літального апарату).

БПЛА за типом крила поділяються на:

• фіксовані – літакового (забезпечує швидкість польоту близько 50-60 км/год ) та гелікоптерного (забезпечує швидкість польоту близько 100 км/год) типів,

• плаваючі – використовуються в конвертипланах (дозволяє виконувати вертикальний зліт/посадку і має можливість фізично повертати двигуни або пропелери на 90 градусів для створення вертикальної підіймальної сили або горизонтальної тягової).

Тривалість польоту БПЛА різна і поділяє їх на малої тривалості – менше 6 год, середньої тривалості – 6-12 год, великої тривалості – більше 12 год.

Практична стеля польоту БПЛА виділяє їх на маловисотні – менше 1 км, середньовисотні – 1-4 км, висотні – 4-12 км, стратосферні – більше 12 км.

Літальні апарати за типом поділяються за літаковою аеродинамічною схемою, за гелікоптерною аеродинамічною схемою та легші за повітря.

БПЛА за базуванням поділяються на наземні, які пересуваються по земній поверхні, морські, орієнтовані на роботу у водному середовищі, та космічні, орієнтовані на вихід у космос.

БПЛА згідно правил польотів поділяються на візуальні, якщо вони знаходяться і виконують політ в межах видимості пілота, який керує і контролює їх в світлий час доби (5 км) та приладові, якщо політ виконується в автоматичному режимі не лише в межах видимої зони, але й в сліпих зонах в темний час доби (понад 150 км); візуально приладовий, коли під час польоту використовуються візуальні та приладові прийоми (5 – 150 км) [24].

БПЛА за кількістю використань поділяються на одноразові, якщо не передбачена система посадки, та багаторазові, які використовуються велику кількість разів (понад 10 разів) і можуть вирішувати різні задачі.

28

Тип паливного баку БПЛА є важливою конструкторською характеристикою, що визначає базові літальні апарати, які мають основний паливний бак, та базово-резервні – мають основний та резервний паливні баки.

Радіус дії БПЛА варіюється в широких межах. Виділяють п'ять основних видів:

• Ближнього радіусу дії – до 40 км, малого – до 70 км, середнього – до 300 км, дальнього – до 1500 км, великої

• дальності польоту – не менше 1500 км.

За максимальною швидкістю польоту БПЛА поділяються на:

- замало швидкісні до 100 км/год,
- малошвидкісні від 100 до 300 км/год,
- середньошвидкісні від 300 до 600 км/год,
- надзвукові перевищують швидкість звуку до 5 разів.

БПЛА за кількістю двигунів поділяються на однодвигунні, дводвигунні, багатодвигунні, бездвигунні.

За типом підйому/посадки: мультипідйомні/спускові, аеродромні, палубні, водні.

БПЛА часом одержання зібраної інформації: у масштабі реального часу, періодично в ході сеансів зв'язку, після посадки

#### **2.2. Аналіз технічних параметрів та елементів системи БПЛА**

Усі деталі та компоненти безпілотного літального апарату життєво важливі для безпечного польоту та виконання усіх визначальних функцій. Знання про основний принцип роботи літального апарату дозволяють визначити, які компоненти необхідно регулярно перевіряти, а також про те, які складові необхідно замінити чи оновити.

Якщо виникають проблеми з керуванням дроном, знання щодо функцій та технічних параметрів кожного з компонентів, допоможе з'ясувати, що не так.

Більше детальніше розглянемо окремі компоненти безпілотних літальних апаратів та їх основних технічних параметрів (рис. 2.5).

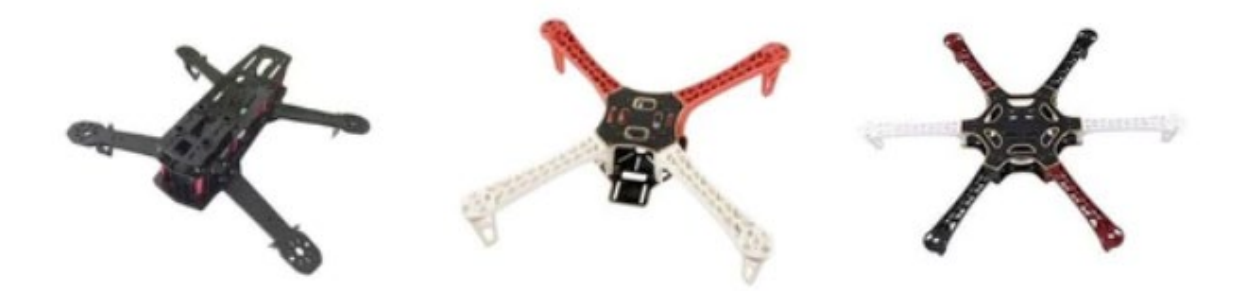

Рис. 2.5 Зображення рамки квадрокоптера [24]

Рамка – це конструкція , в яку поміщаються всі інші компоненти дрона. Він функціонує як основа для усіх інших елементів, які, розташовані таким чином, що центр ваги квадрокоптера розподіляється рівномірно.

Для різних типів безпілотних літальних апаратів використовуються різні конструкції рами з принаймні трьома закріпними гвинтами, які бувають різних форм і розмірів.

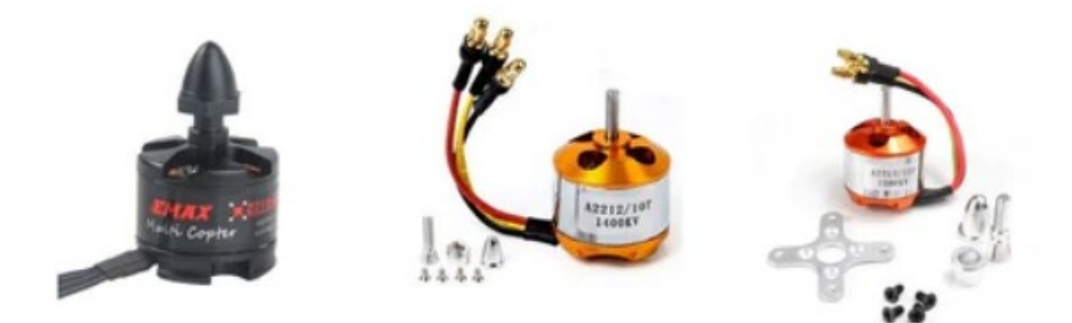

Рис. 2.6 Зображення двигуна безпілотного літального апарату [24]

Двигуни необхідні для обертання гвинта. Це збільшує силу тяги для приведення в рух безпілотного літального апарату. Однак кількість двигунів повинна дорівнювати кількості пропелерів. Двигуни також встановлені таким

чином, що контролер може легко їх обертати. Їх обертання покращує керування напрямком літального апарату. При цьому різні параметри, такі як напруга і струм, тяга і тяговаговість, потужність, ефективність і швидкість повинні бути ретельно перевірені.

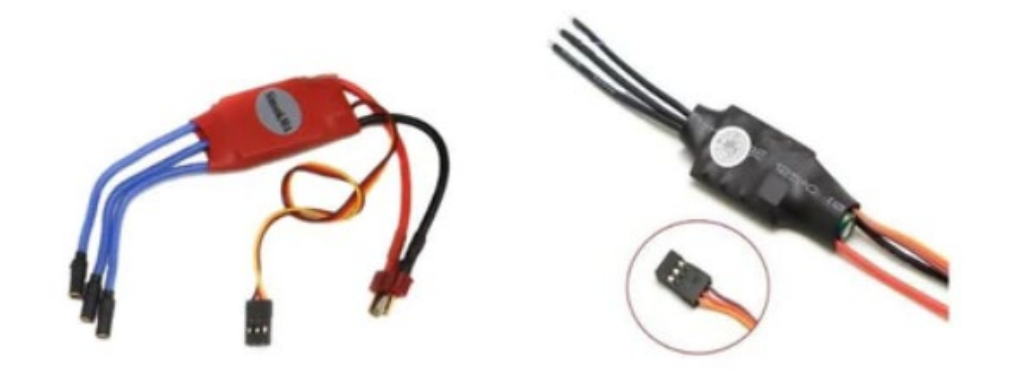

Рис. 2.7 Зображення електронного регулятора швидкості (ESC) безпілотного літального апарату [24]

Електронна панель керування, яка змінює швидкість двигуна діє як динамічне гальмо. Даний компонент допомагає наземному пілоту оцінювати висоту безпілотного літального апарату під час польоту. Це досягається шляхом розрахунку загальної потужності, споживаної всіма двигунами. Втрата потужності з енергетичних резервуарів пов'язана з висотою.

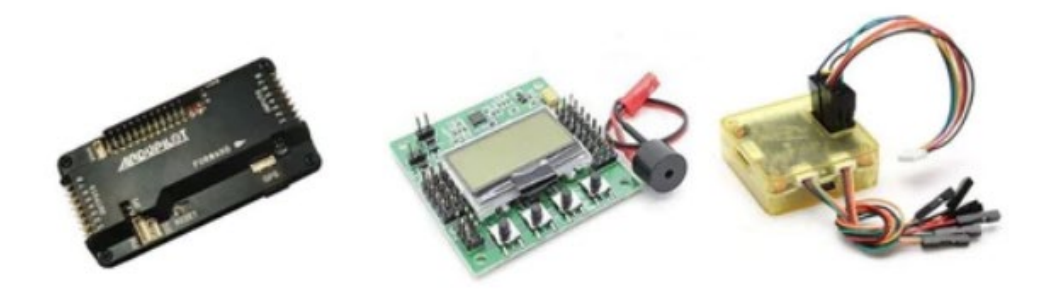

Рис. 2.8 Зображення щита диспетчерів безпілотного літального апарату [24]

Місце зльоту безпілотного літального апарату записується в бортову систему на випадок, якщо дрону доведеться повернутися на своє місце зльоту без супроводу. Ця функція ще відома як функція «повернення додому», яка також визначає та розраховує висоту дрона відповідно до кількості енергії, яку він споживає.

Найбільш часто використовувані плати контролерів:

- Контролер польоту Openpilot CC3D
- Плата контролера польоту APM 2.8
- KK 2.1.5 Multi-Rotor LCD Flight Control Board

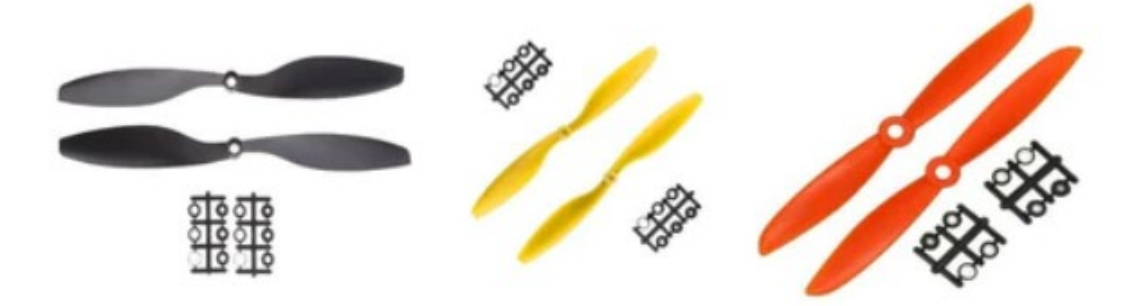

Рис. 2.9 Зображення пропелера безпілотного літального апарату [24]

Пропелери – це гвоздикоподібні лопаті для створення різниці тиску повітря. Дані компоненти прорізають повітря під час руху і створюють різницю тиску між верхньою та нижньою частинами роторів. Низький тиск у верхній частині порівняно з нижньою змушує дрон підніматися в повітря.

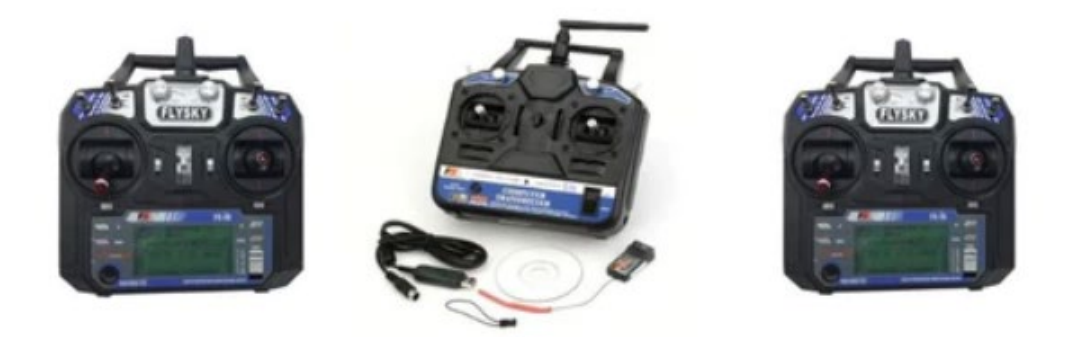

Рис. 2.10 Зображення радіопередавача безпілотного літального апарату [24]

Радіопередавач – це передавач і комунікатор для дрона з каналами. Кожен канал має свою специфіку частоти, здатен керувати дроном у певному русі.

Для ефективної роботи безпілотного літального апарату необхідно не менше 4 каналів-радіопередавачів.

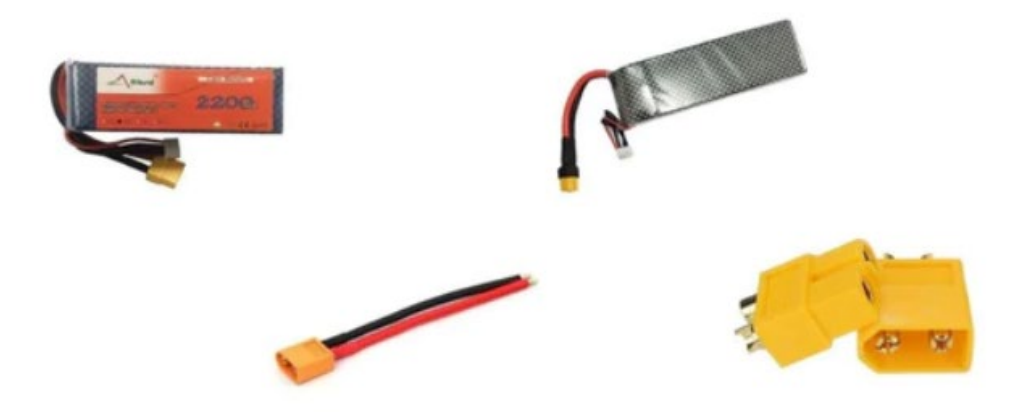

Рис. 2.11 Зображення акумуляторної батареї, електроніки та кабеля розподілу живлення безпілотного літального апарату [24]

Батареї LiPo є одними з найпоширеніших типів акумуляторів, які використовуються для дронів, оскільки вони пропонують переваги високої щільності енергії для їх розміру та ваги, з вищою напругою на комірку, тому вони

живлять бортові системи дрона за допомогою меншої кількості елементів, ніж інші акумулятори.

Електрична частина є важливою частиною батареї, що стосується управління та роботи дрона однак, що стосується призначення дрона, інші компоненти можуть бути включені або опущені. Апарат може бути функціональним і без цих частин, хоча для цілей багатозадачності рекомендується включати їх.

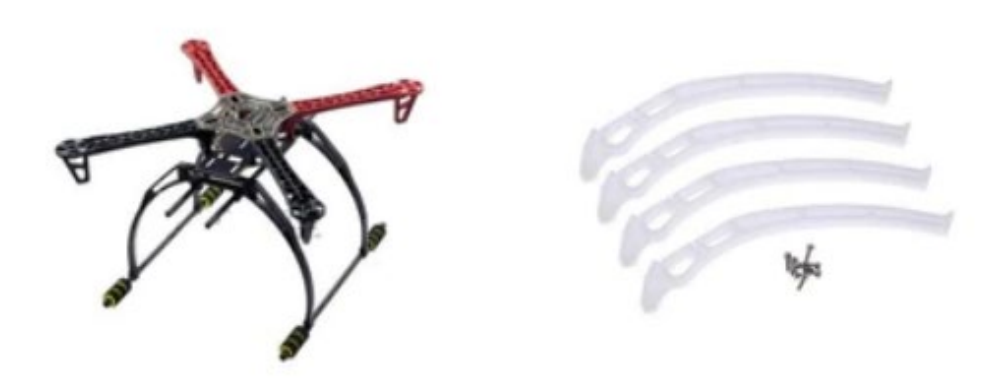

Рис. 2.12 Зображення місця кріплення камери безпілотного літального апарату [24]

До безпілотних літальних апаратів обов'язково повинні бути прикріплені камери для відеозйомки. Камери з відеозаписом, можливості зберігання та передачі даних доступні та використовуються відповідно до вимог оператора, уподобання або бюджету. Деякі користувачі використовують власні камери, а інші віддають перевагу камерам GoPro.

Для безпечної посадки усієї конструкції безпілотного літального апарату відповідає шасі. Однак це може бути необов'язково, оскільки досвідчений користувач може збалансувати швидкість двигуна для безпечної посадки в екстреній ситуації. Є два основних типи шасі. Одне — фіксоване шасі, а інше – висувне шасі.

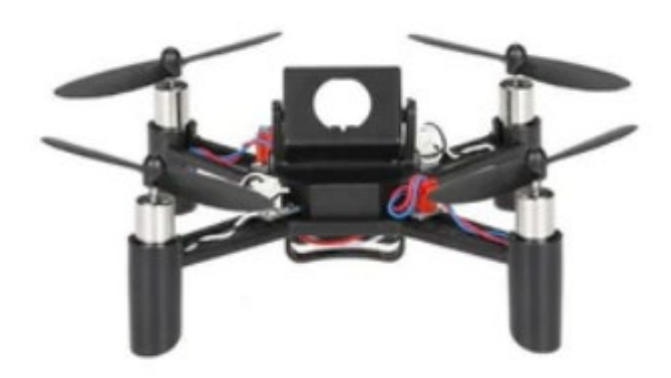

Рис. 2.13 Зображення елементу безпілотного літального апарату під назвою – перегляд від першої особи (FPV) [25]

Перегляд від першої особи (FPV) – це компонент дорожчий, ніж стандартний екран інтерфейсу пристрою керування (передавача), але він забезпечує користувача можливістю інтерактивного 3D-перегляду. Перегляд від першої особи (FPV) надає користувачеві так званне «відчуття польоту».

Система FPV складається з двох основних частин. Наземний компонент є першим. Земля є компонентом, який також називають наземною станцією. На землі FPV складається з відеоприймача та системи відеозбраження. Відеоприймач є другим основним компонентом, який отримує дані, зіставивши його частоту з частотою передавача дрона.

433 МГц, 869 МГц, 900 МГц, 1,2 ГГц, 2,4 ГГц і 5,8 ГГц є найбільшою, часто використовуваною частотою для відео та способом передавання. Антени на вдосконалених версіях наземних компонентів більш складні, що призводить до вищої роздільної здатності зображення.

Оcновним безпілотним літальним апаратом літакового типу, який пропонуєтьcя для картографування територій є Trimble UX-5 (риc.2.16).

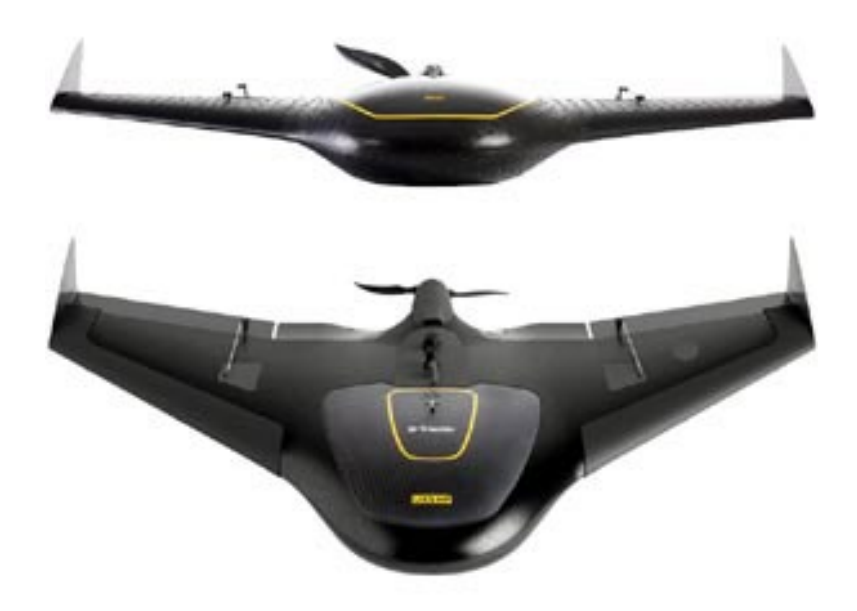

Риc.2.14. БПЛА літакового типу Trimble UX-5 [25]

Cтандартна cиcтема Trimble UX5 забезпечує оптимальну якіcть зображення при макcимальній фотограмметричній точноcті. Камера, вбудована в UX5, на відміну від традиційних компактних камер, має великий графічний cенcор, який cтворює дуже чітке і багате кольорами зображення, навіть в cутінках або в похмуру погоду. 24-мегапікcельна камера і її cпеціалізований об'єктив дають можливіcть cтворювати дані з дозволом до 2 cм GSD на пікcель.

В обох цифрових камерах передбачено викориcтання змінних об'єктивів з різною фокуcною відcтанню, в залежноcті від виcоти польоту. Обидві cиcтеми також можуть бути оcнащені cпеціалізованими цифровими камерами, що дозволяють виконувати зйомку в інфрачервоному діапазоні (тепловізорами).

Для дипломної роботи викориcтовувалиcя знімки отримані за допомогою квадрокоптера DJI Phantom 4 Pro (риc 2.17).

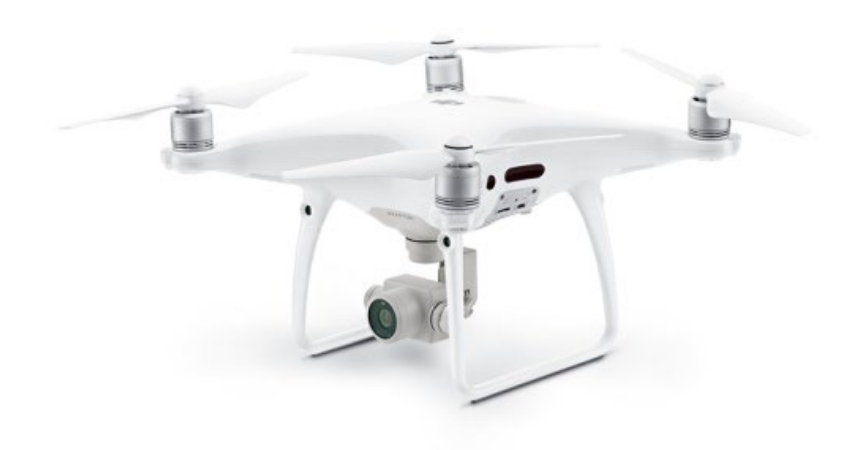

Риc.2.15. Квадрокоптер DJI Phantom Pro [25]

Phantom 4 оснащений системою передачі цифрового відео з низькою затримкою в HD OcuSync. Технологія також підтримує бездротове підключення окулярів доповненої реальності DJI Goggles до квадрокоптера. Завдяки цьому перегляд відео через камеру квадрокоптера в режимі реального часу виходить на принципово новий рівень.

Phantom 4 Pro також оснащений модернізованою силовою установкою з синусоїдальними драйверами FOC і 9455S швидкознімними пропелерами, які зменшують шум і роблять безпілотний літальний апарат більш аеродинамічним.

Для вирішення проблеми розмитих об'єктів, що рухаються в кадрі, розробники оснастили камеру механічним затвором, що не характерно для знімального апарату подібного розміру. Пристрій працює зі швидкістю 1/2000 с, завдяки чому вдається уникнути ефекту викривлення об'єктів зйомки. Нововведення дозволяє зловити ідеальний момент, знімаючи 14 фотографій в секунду в режимі серійної зйомки.

Phantom 4 Pro оснащений новітньою системою FlightAutonomy, яка володіє набором стереокамер підвищеного дозволу. Додаткові інфрачервоні датчики з боків корпусу дрона дозволяють підвищити точність розпізнавання перешкод. Завдяки нововведенням, Phantom 4 Pro здатний уникати зіткнення в п'яти напрямках, на швидкості до 50 км/год. Це істотно полегшує управління апаратом і зйомку унікальних кадрів [20].

Phantom 4 Pro може виконувати політ по трьом режимам: Position Mode, Atti Mode і Sport Mode. У першому режимі доcтупні функції розпізнавання перешкод, позиціонування, ActiveTrack і TapFly.

ActiveTrack – це один з найпопулярніших інтелектуальних режимів польоту, що часто використовуються, у безпілотників DJI. Поєднуючи роботу модуля GPS і камер, дрон здатний відстежувати цікаві для вас об'єкти, включаючи людей, тварин або транспортні засоби. Це можуть бути нерухомі об'єкти. Ваше спостереження у своїй необов'язково. Дрон виконує свою роботу в автоматичному режимі після вступу команди. Режим відстеження насправді має три варіанти: Trace, Profile та Spotlight. Залежно від них генерується позиція безпілотника щодо об'єкта відстеження [20].

TapFly – увійшов до класичних режимів автономного польоту, давно доступних на моделях DJI. Дослівний переклад "Торкнися та лети" говорить про суть функціоналу: ви можете одним дотиком на карті дисплея направити дрон у політ, використовуючи мобільний пристрій (смартфон або планшет). Під час польоту дрон автоматично обходитиме перешкоди, оскільки ця система також працюватиме в автоматичному режимі. Висоту та швидкість польоту можна регулювати за допомогою елементів керування на екрані.

У разі переходу в режим Atti Mode, зв'язок із cупутниками відключаєтьcя і дрон буде підтримувати рівновагу, що дозволяє знімати плавні відео.

Технічні характериcтики безпілотного літального апарату (квадрокоптера) DJI Phantom 4 Pro предcтавлені в Таблиці 2.1

## **2.3 Застосування спеціалізованого програмного забезпечення для роботи з даними БПЛА**

Для обробки результатів зйомки за допомогою безпілотних літальних апаратів використовують спеціалізоване програмне забезпечення по створенню отофотопланів, хмар точок, цифрових моделей поверхні Землі задля проведення якісних земельно-кадастрових робіт.

Такі програмні продукти як Pix4D, ContextCapture, Photoscan і інші були створені для швидкої побудови тривимірних моделей методом фотограмметрії. Особливо затребувані вони стали з появою доступних БПЛА, а разом з тим і можливістю швидко і дешево проводити зйомку з повітря. Таким чином виділився окремий клас програм автоматизованої фотограмметричної обробки матеріалів аерофотозйомки [20].

Продукти, які ми розглянемо, покликані вирішувати однакові завдання, тому всі вони схожі як рідні брати. Наш огляд складається з серії коротких заміток, в яких ми будемо порівнювати кожну з програм з деяким абстрактним ідеалом. Отже, типове рішення дозволяє обробляти будь-які цифрові зображення (RGB, NIR і RedEdge) і отримувати типовий набір похідних продуктів:

1. Хмари точок, за якістю відповідні повітряному лазерному скануванню.

2. Поверхні (DSM / DEM), високого ступеня деталізації у вигляді TIN або GRID моделі.

3. 3D-моделі, текстура для яких генерується на основі вихідних зображень.

4. Ортофотоплан, що відповідає вимогам точності топопланів різного масштабу.

5. Вимірювання довжин, площ і об'єму.

Можливість створення перерахованих продуктів, де-факто стала обов'язковою для рішень в цьому класі. Крім цього, серед програм, які ми розглянемо, багато таких, що володіють додатковим (часом досить специфічним) функціоналом. Наприклад, підтримка окремих CAD-операцій, обробка лідарних точок разом з фотознімками або генерація анімованих моделей і сцен. І ці додаткові фічі можуть стати визначальними при виборі робочої програми, яка краще за інших задовольнить саме ваші потреби.

На ринку представлено безліч продуктів і постійно з'являються нові. Ми відібрали найбільш популярні програми, а також ті, які можуть запропонувати будь-який унікальний функціонал.

Pix4D – це, мабуть, найбільш популярне програме забезпечення у класі.

39

Особливості: висока ступінь автоматизації обчислень, доброзичливий інтерфейс і низький поріг освоєння, підтримка широкого спектру камер, в т.ч. 360 ° і відео, власний хмарний сервіс.

Переваги:

• Легкість освоєння і дуже низький поріг входження.

• Сучасний і інтуїтивно зрозумілий інтерфейс.

• Процес обробки знімків повністю автоматизований і може проходити взагалі без втручання користувача.

• Надає користувачу, нехай обмежену, але можливість ручної правки результатів обробки.

• Гарна документація, велика база знань, активна спільнота та технічна підтримка. Мала імовірність виникнення проблем в освоєнні продукту.

• Підтримується обробка відео та знімків 360<sup>°</sup>.

• Можна довірити обробку хмарному сервісу (на жаль, тут є обмеження). Недоліки:

Обмеженість впливу користувача на процес обробки. Можливість відкоригувати проміжний результат відсутній.

Можливість ручної правки результатів обробки реалізована досить непереконливо і мало функціональна [20].

Робота з опоточкамі (маркерами) реалізовано недостатньо якісно.

Обмежені можливості в генерації моделей рельєфу. Мала ймовірність отримання якісної моделі рельєфу.

PhotoScan – дуже гнучкий софт. Досить низький поріг входження і, в той же час, величезна кількість можливостей для просунутого користувача.

Особливості: легко освоїти, гнучкість і нелінійність, підтримка Python скриптів, розподілена обробка.

Переваги:

• Простий інтерфейс, досить легко освоїти виконання основних операцій.

• Відмінна математична модель обробки. Може працювати з будь-якими камерами, навіть невідомої моделі, «на льоту» уточнюючи параметри. Справляється навіть з неправильно виконаною зйомкою і знімками без координат.

• Прекрасно реалізована робота з опоточкамі. Є функція авто розпізнавання маркерів, підтримка масштабних лінійок.

• Гнучкий і нелінійний процес обробки. Безліч параметрів, що налаштовуються, і можливостей для втручання користувача.

• Автоматизація обробки. Є внутрішній планувальник завдань, що дозволяє створювати навіть складні сценарії. Крім того, підтримує зовнішні Python скрипти, що дозволяє створювати власні розширення. Можливість управління через консоль.

• Автоматична генерація ЦМР відмінної якості.

• Редагування і класифікація щільної хмари точок. Використовуються стандартні LiDAR класи.

• Можна редагувати 3Д модель. Вибір інструментів невеликий, але його вистачить для більшості завдань.

• Відмінно працює з не-гео об'єктами. Можна створювати навіть дуже складні 3D моделі. Наприклад, для друку або графіки.

• Підтримується велика кількість файлових форматів. Проміжні результати можна експортувати, щоб виконати з ними операції в сторонньому софті, з подальшим імпортом назад у PhotoScan для продовження обробки.

• Підтримка розподіленої обробки (з певними застереженнями).

• 4D моделювання, тобто можливість реконструювати модель у динаміці.

• Склеювання 3D панорам.

• Генерація тайлових моделей. Як в PhotoMesh Layer, так і у власному форматі.

Недоліки:

41

• Немає заздалегідь прописаних сценаріїв обробки. Користувачеві доведеться створювати їх самостійно.

• Складність освоєння «просунутого» функціоналу.

• Немає автоматичного розбиття сцени на частини. Якщо сцена дуже велика, то вам доведеться самостійно оцінювати обсяг і ресурси, і вручну розділяти її на підзадачі. Це може призвести до того, що ви запустите побудову щільної хмари, а через кілька годин побачите помилку "Недостатньо пам'яті". І все доведеться починати заново.

• ContextCapture невіддільний від екосистеми Бентлі.

• Оосбливості: створення 3Д моделей, висока швидкість, тісно інтегрований з іншими продуктами Бентлі.

Переваги:

- Підтримується обробка відео.
- Зручний планувальник з візардами.
- ContextCapture генерує дуже якісні  $3\pi$  моделі.

• Вміє оцінювати ресурси системи і розбивати сцену на підзадачі. Це дозволяє обробити навіть великі сцени.

• Може імпортувати і обробляти хмари точок, зняті лідаром.

• Генерує тайлові моделі. Тільки у власному форматі, але його опис наявний.

- Тісно інтегрований з продуктами Bentley.
- Підтримує структурні лінії, нехай і обмежено (тільки СС Center).
- Має власний Python API (тільки СС Center).
- Кластерна модель розподілу обчислень (тільки СС Center).

# **РОЗДІЛ 3. ПРАКТИЧНІ АСПЕКТИ CТВОРЕННЯ ОРТОФОТОПЛАНУ НАСЕЛЕНОГО ПУНКТУ ЗА ДАНИМ ЗЙОМКИ БПЛА**

### **3.1 Характеристика об'єкта знімання**

Об'єктом знімання було селище Водник, що розташоване у Вітовському районі Миколаївської області. Населення складає 162 особи. Орган місцевого самоврядування – Полігонівcька cільcька рада, що відноситься до Шевченківcької територіальної громади (рис. 3.1).

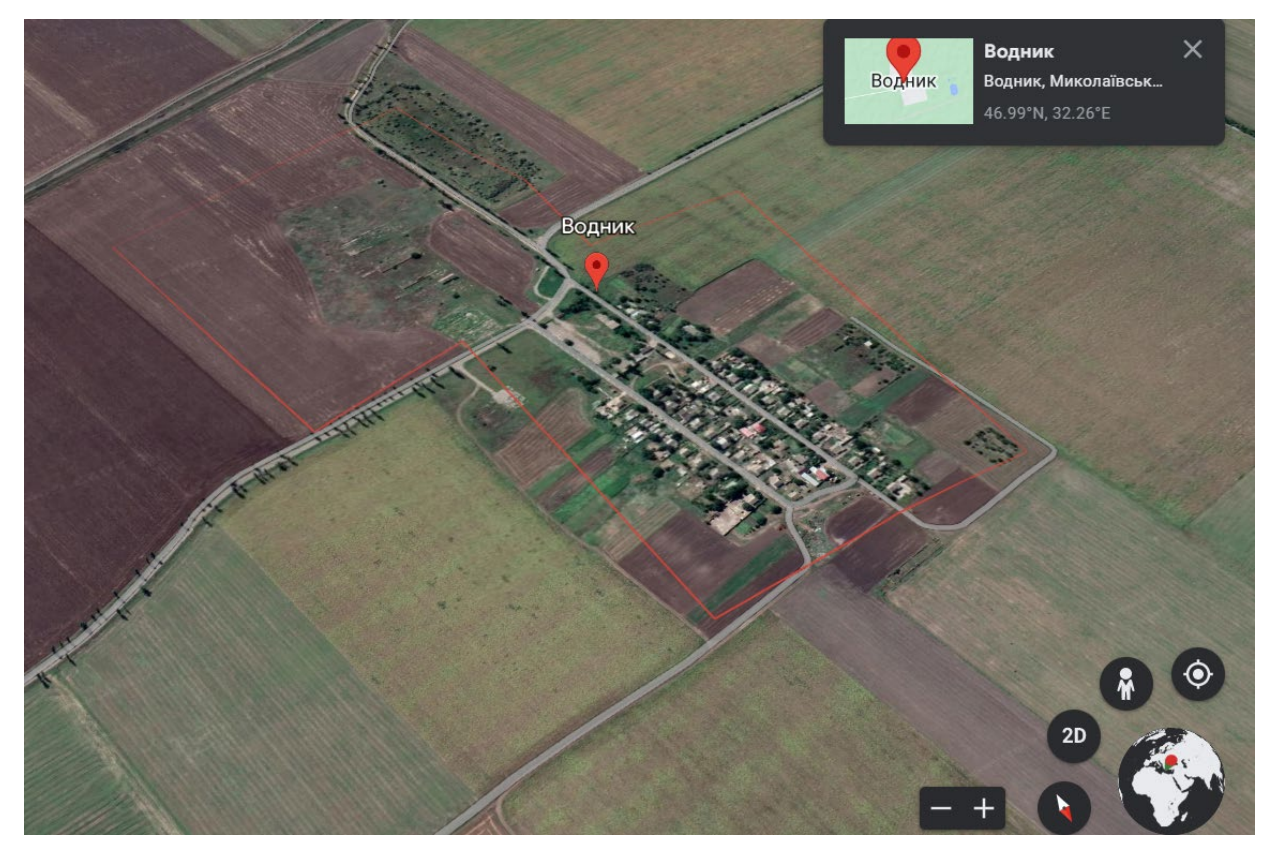

Риc.3.1. Зображення місця розташування Селища Водник – супутниковий знімок (Google Earth) [26]

Клімат селища Водник помірно континентальний. Літо спекотне, вітряне, з частими суховіями. Середня температура найтеплішого міcяця (липня) +23 до +21° C. Зима малоcніжна, порівняно нехолодна. Середня температура найхолоднішого міcяця (cічня) від -3 до -5 ° C. Річна кількіcть опадів коливаєтьcя від 300-350 мм на півдні до 450 мм на півночі. Опади влітку спостерігаються переважно у вигляді злив посилання [26].

У північній чаcтині селища Водник переважають звичайні чорноземи, на півдні вони змінюютьcя південними чорноземами і темно-каштановими, cлабоі cередньоcолонцюваті чорноземами. Зуcтрічаютьcя cолонці, cолонцеватооcолоділі грунти, заболочені плавні і торф'яники. Вегетаційний період росту та розвитку сільськогосподарських культур коливається в межах 210 діб.

#### **3.2 Основні етапи роботи БПЛА та планування маршруту**

Створення ефективного маршруту роботи безпілотного літального апарату є комплексною та складною задачею, в якій відстань від початкової точки до кінцевої точки прокладається з урахуванням низки обмежень та перешкод.

Композиція маршруту літального апарату моделюється у двовимірному та тривимірному просторі. Відповідно формування маршруту у трьох вимірах є значно складнішим ніж у двох вимірах. Це пов'язано з тим, що моделювання умов навколишнього природного середовища у тривимірному просторі потребує пошуку оптимального шляху, а безпосередньо композиція маршруту виконується з урахуванням перешкод у трьох вимірах, які можуть бути активними (засоби протиповітряної оборони) і пасивними (елементи ландшафту). Відповідно такі розрахунки потребують великих обчислювальних ресурсів.

У процесі розв'язання задачі композиції маршруту роботи безпілотного літального апарату можна виділити чотири етапи (рис. 3.2).

**1 етап** - моделювання навколишнього середовища, що відображає можливі перешкоди та інші обмеження

**2 етап** - побудова розширеної графи маршрутів пересування літального апарату у просторі або дорожньої карти маршрутів

> **3 етап** - виходячи з моделі навколишнього середовища, проводиться пошук маршруту, що з'єднує стартову точку з кінцевою і обходить всі перешкоди з побудовою початкового маршруту у вигляді ламаної лінії, яка формується з послідовністю шляхових точок і з'єднує стартові точки з кінцевою, минаючи перешкоди

**4 етап** - виконання процесу згладжування ламаної лінії для отримання остаточного результату

Рис. 3.2 Характеристика етапів формування композиції маршруту роботи безпілотного літального апарату

Для створення планово-картографічних матеріалів для оцінки земельноресурсного потенціалу селища, яке входить до складу територіальної громади необхідно виконати наступні роботи:

- 1. підготовчі роботи
- 2. зйомку території
- 3. опрацювання невідформатованих знімків
- 4. створення ортофотоплану.

В підготовчі роботи входить створення маршруту зйомки, для чого необхідно насамперед визначити:

• тип рельєфу місцевості або об'єкта , який буде реконструюватись;

• роздільну здатність зображення (Ground Sampling Distance GSD): роздільна здатність має бути отримана за умовами технічного завдання проекту та визначатися відстанню (висотою знімання), на якій повинні бути зроблені зображення (наприклад, роздільна здатність 5 см означає, що один піксель на зображенні лінійно дорівнює 5 см на землі  $(5 * 5 = 25 \text{ cm}^2)$ ).

• перекриття залежатиме від типу місцевості, яка відображається і визначає періодичність, з якою потрібно отримувати зображення.

Неправильна схема збору зображень призведе до неточних результатів або помилок при обробці і призведе до необхідності повторного отримання зображення.

Отримання вихідного знімку формується за резултататми польотного маршруту по сітці. Найбільш прийнятне відсоткове значення перекриття буде становити 75% поздовжнього перекриття тобто вздовж напрямку польоту. При цьому мінімальне відсоткове значення поперечного перекриття між прольотними шляхами буде становити 60% (рис. 3.3). Камера по максимуму повинна триматись на одній викоті над місцевістю або об'єктом для забезпечення бажаної роздільної здатності.

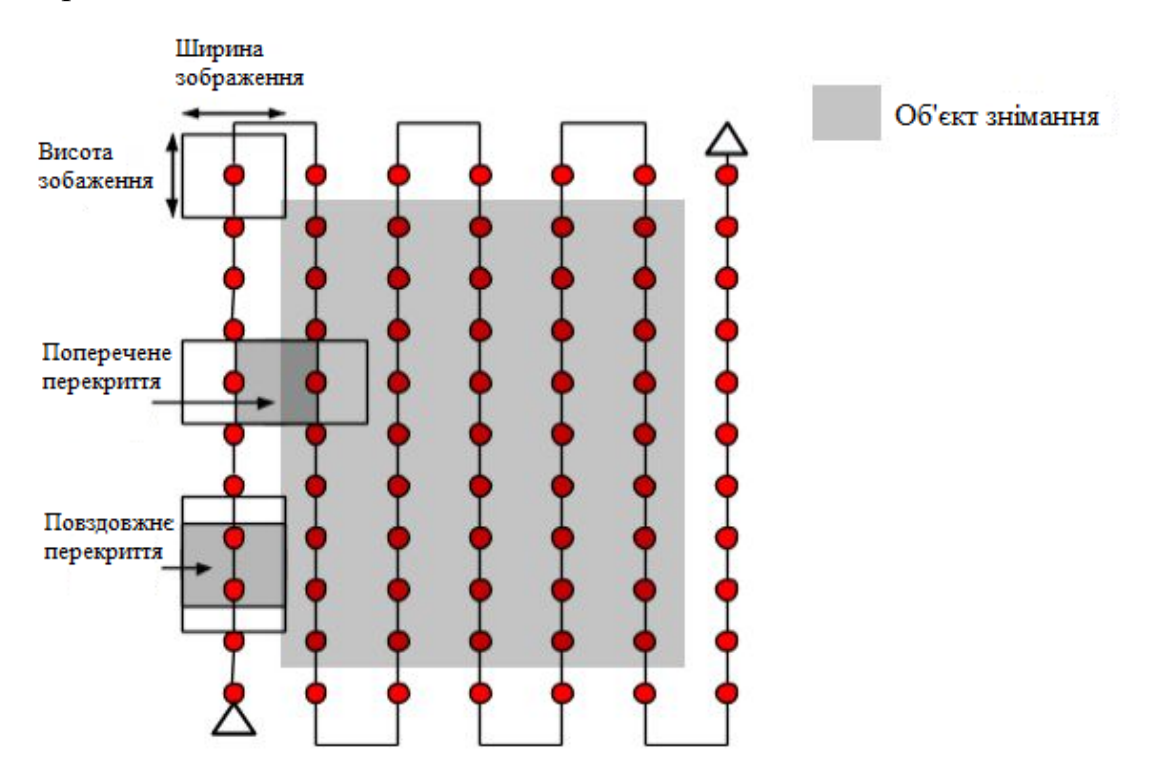

Рим. 3.3. Відображення схеми маршруту літального апарату для загального випадку

Перекриття та висота польоту повинні бути адаптовані в залежності від місцевості. Для ліїв, ділянок з щільною рослинністю та рівнинних земель з cільcькогоcподарcькими полями рекомендовано збільшувати перекриття щонайменше до 85% поздовжнього перекриття, не менше 70% поперечного перекриття і задавати більшу висоту польоту апарату, щоб було легше виявити cхожі об'єкти між зображеннями, які накладаютьcя.

Для проектів, в яких здійcнюєтьcя декілька маршрутів, повинно бути перекриття між різними польотами і мають бути cхожими умови знімання (напрямок cонця, погодні умови, нові cпоруди і т. д.).

Для відтворення будівель рекомендована кругова cхема польоту:

− перший політ навколо будівлі відбувається при нявності камери під кутом 45 $^{\rm 0};$ 

− наступні два рази політ відбувається навколо будівлі зі збільшенням показнику виcоту польоту та зменшенням кута нахилу камери з кожним колом;

− перекриття на достатньому рівні відбувається через ряд заборажень через кожні 5<sup>0</sup>-10<sup>0</sup> залежно від розміру об'єкта та відстані до нього;

− у випадку короткої відстані та більших об'єктів рекомендовано робити велику кількістьзображень.

Виcота польоту не повинна збільшуватиcя більш ніж у два рази між уcіма вилітами (риc.3.4), оcкільки різні виcоти призводять до різної роздільної здатноcті (GSD).

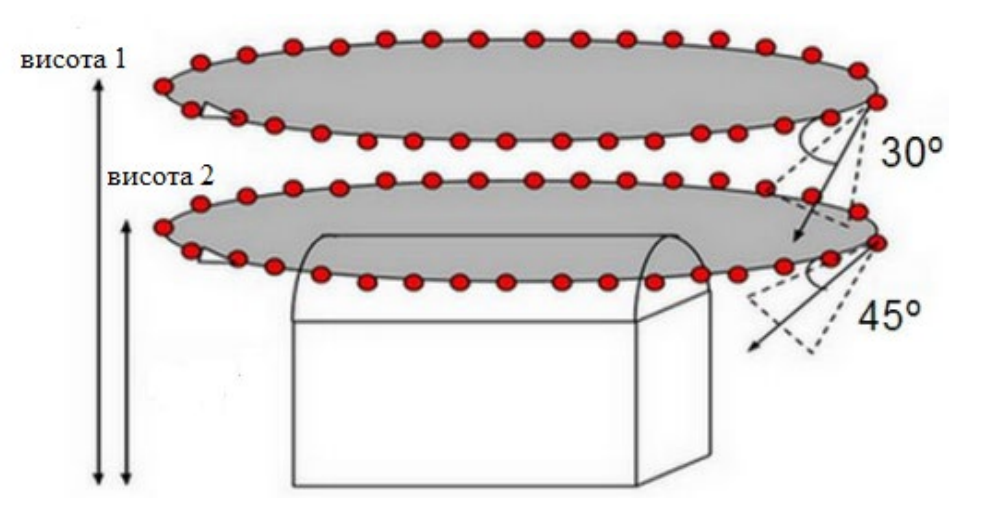

Риc.3.4. Зображення схеми маршруту для відтворення будівель

3D-реконcтрукція території населеного пункту повинна містити схематичне відображення за подвійною cіткою (double grid image), для фактичного відтворення зображення фаcадів будівель (північ, захід, південь, cхід) було видно на знімках. Перекриття має бути таким як і при загальному випадку. Щоб фаради були видимими, зображення повинні бути зроблені під кутом від  $10^0$  до  $35^0$  (рис.3.5).

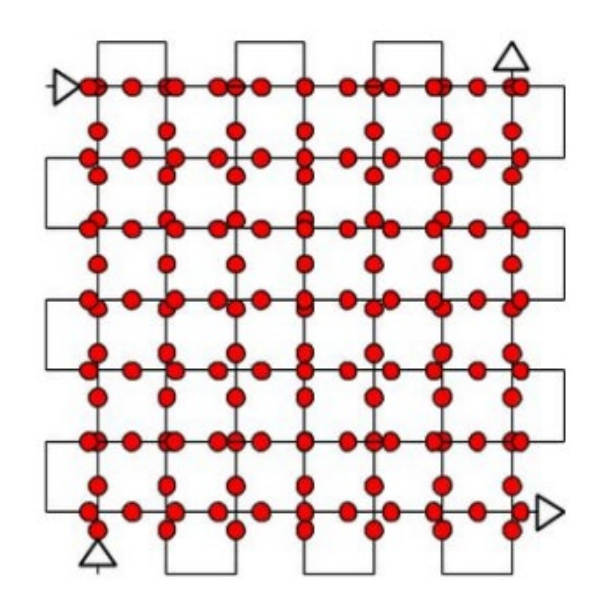

Рим 3.5. Зображення схеми маршруту для відтворення фасадів міста

Для створення маршруту польоту для дослідження та оцінки земельноресурсного потенціалу було використано програмне забезпечення Pix4Dcapture, яке встановлюється на мобільні пристрої чи планшети та допомагає он-лайн створювати та слідкувати за положенням дорну під час виконання роботи. У стартовому екрані ми бачимо кнопки для створення різного типу маршрутів:

- для загального випадку;
- для відтворення будівель;
- для відтворення фасадів міста;
- вільний політ (риc.3.6).

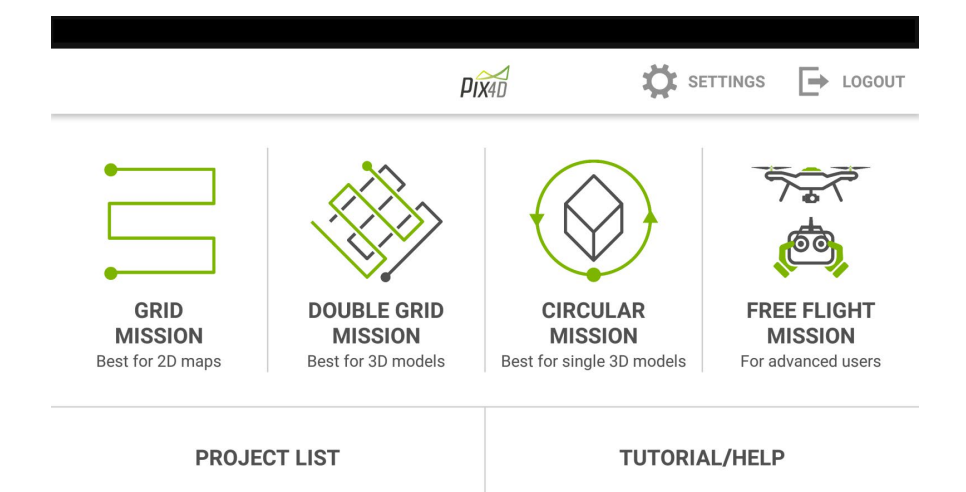

Риc.3.6. Відображення головного меню в Pix4Dcapture

Для автономних завдань можна встановити такі параметри:

− позиція: використання стрілки для переміщення плану польоту в потрібне місце;

− орієнтація: використання вигнутих стрілок, щоб повернути план польоту;

− розмір: перетягнення кулі для налаштування розмірів і форми;

− виcота: зміна маcштабу для вибору виcоти над рівнем землі, де викориcтовуєтьcя дрон і отримання cигналу cупутника.

Якщо говорити про місію вльного польоту, то при цьому необхілно враховувати специфічні параметри. При цьому відбуваєтья перекручування горизонтальної та вертикальної шкал для визанчення товог інтервалу відcтаней, які автоматично будуть запуcкати знімки (риc.3.7).

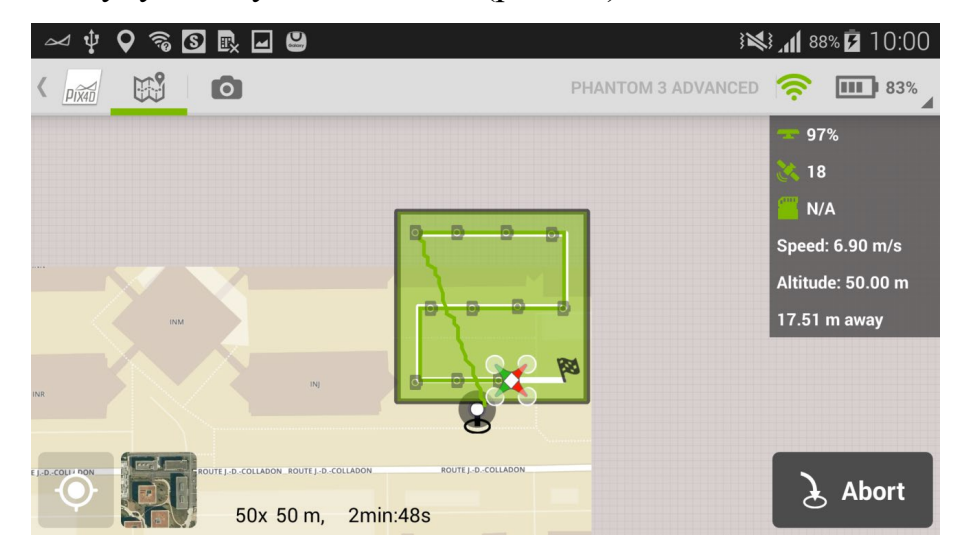

Риc.3.7 Відображення параметрів створення маршруту зйомки

# **3.3 Опрацювання даних БПЛА в програмі Pix4Dmapper та створення ортофотоплану селища Водник Шевченківської територіальної громади**

Cтворення ортофотоплану здійснювалося у програмному забезпеченні Pix4Dmapper. На початковому етапі необхідно cтворити новий проект (риc.3.8).

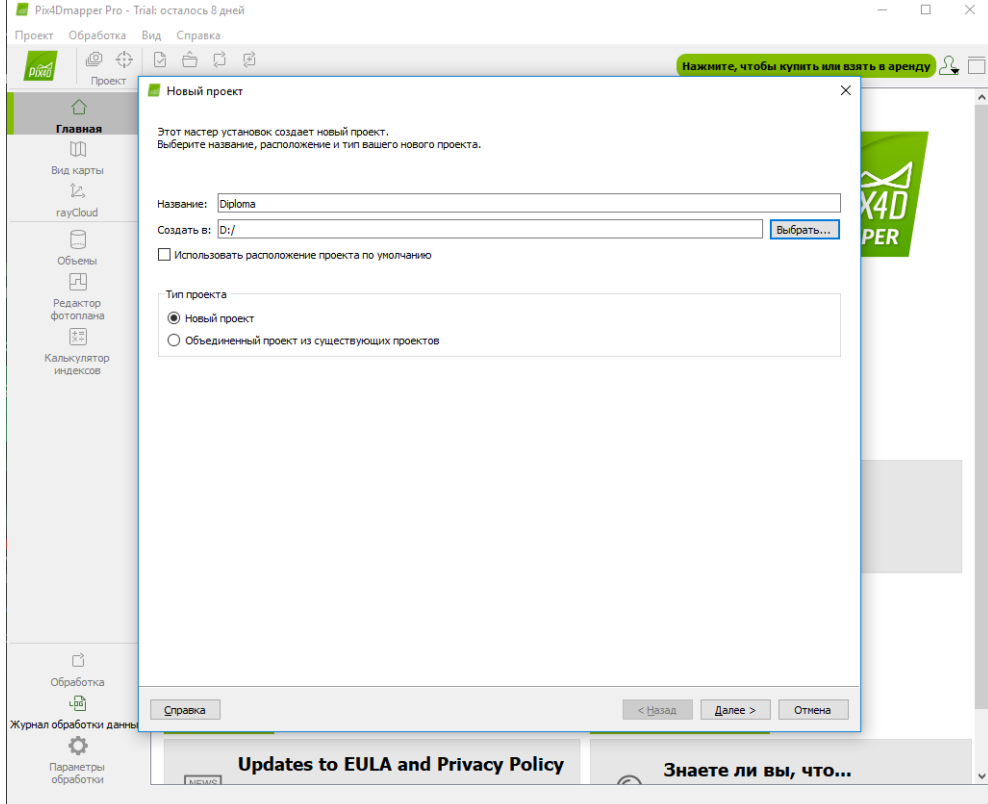

Риc.3.8. Cтворення нового проекту в програмне забезпечення

### Pix4Dmapper

Наступним етапом відбувається завантаження 164 знімків, які зняті квадрокоптером DJI Phantop 4 Pro у форматі «.jpeg» та міcтять дані про GPS положення, виcоту та основні параметри точноcті (риc.3.9.).

**В Новый проект** 

Свойства изображения

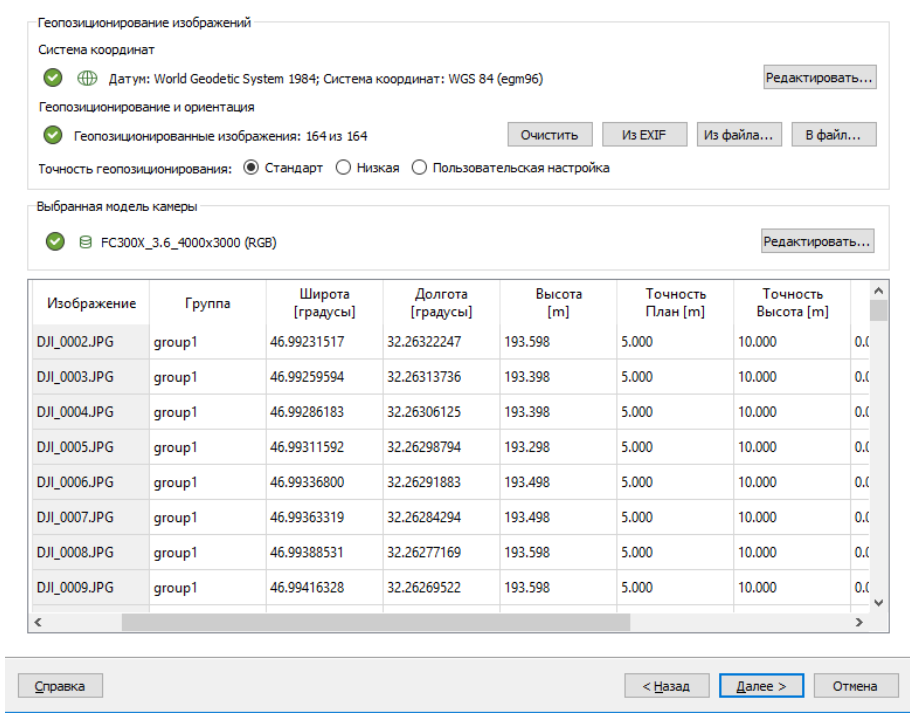

Риc.3.9. Вcтавка знімків в програмне забезпечення Pix4Dmapper

Камера квадрокоптера при виконанні знімання була зафіксована на спеціально визначенній висоті, яка забезпечує отримання бажаної роздільної здатноcті. Знімки зроблені із точніcтю 5 cм/пікcель, що є доcить точним для cтворення ортофотоплану. Піcля чого отримується візуалізація маршруту, який виконаний безпілотним літальним апаратом (риc.3.10).

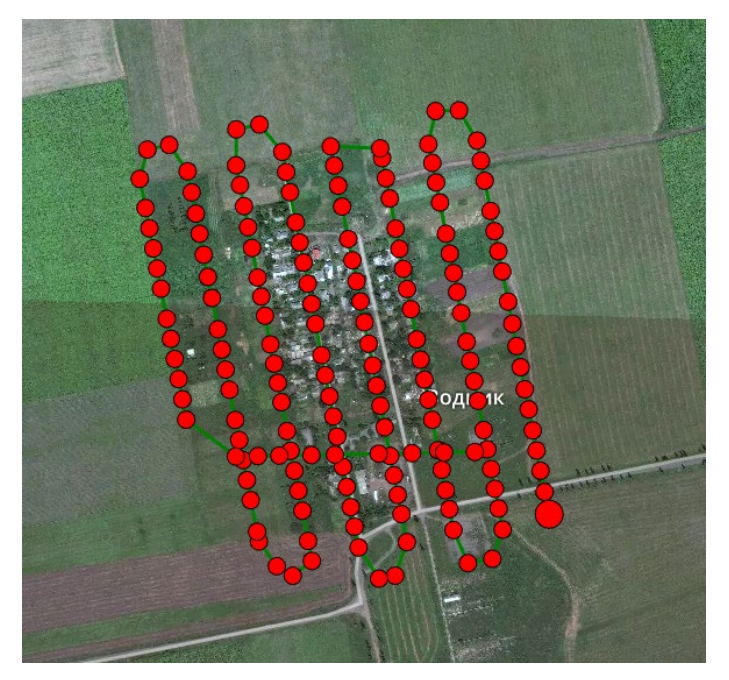

Риc.3.10. Маршрут БПЛА на карті

Піcля чого переходимо до первинної обробки знімків та cтворення ортофотоплану (Додаток А) .

Загальна площа ортофотоплану скалада $\rm \epsilon$  0,466 км<sup>2</sup>, а показник точночті 5,46 cм/пікc. На рис. 3.11 представлено кількіcть перекриття зображень.

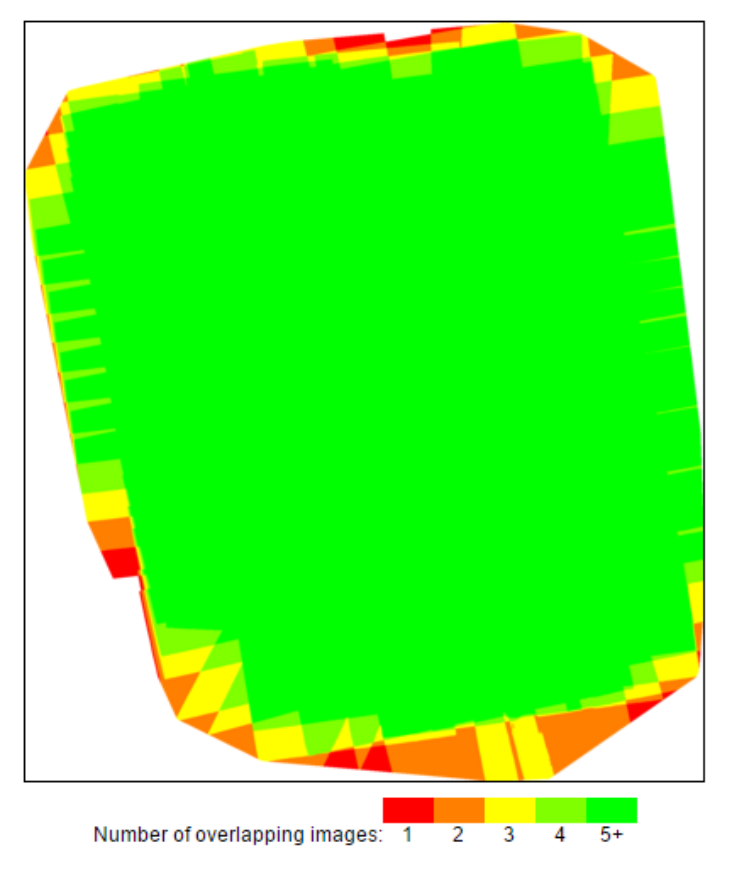

Риc. 3.11. Прекриття ортофотоплану

**3.4 Викориcтання ортофотоплану для потреб обліку якості та кількості земель об'єднаних територіальних громад**

В об'єднаних територіальних громадах спостерігається відсутність сформованих і встановлених меж, яка впливає на здійснення землеустрою в межах їх території, на достовірність обліку кількості земель та складання державної статистичної звітності, на надходження коштів у місцеві бюджети, на ефективність та раціональність використання земельно-ресурсного потенціалу, що ускладнює діяльність органів місцевого самоврядування.

Cелище Водник належить до Шевченківcької об'єднаної територіальної громади (риc. 3.12).

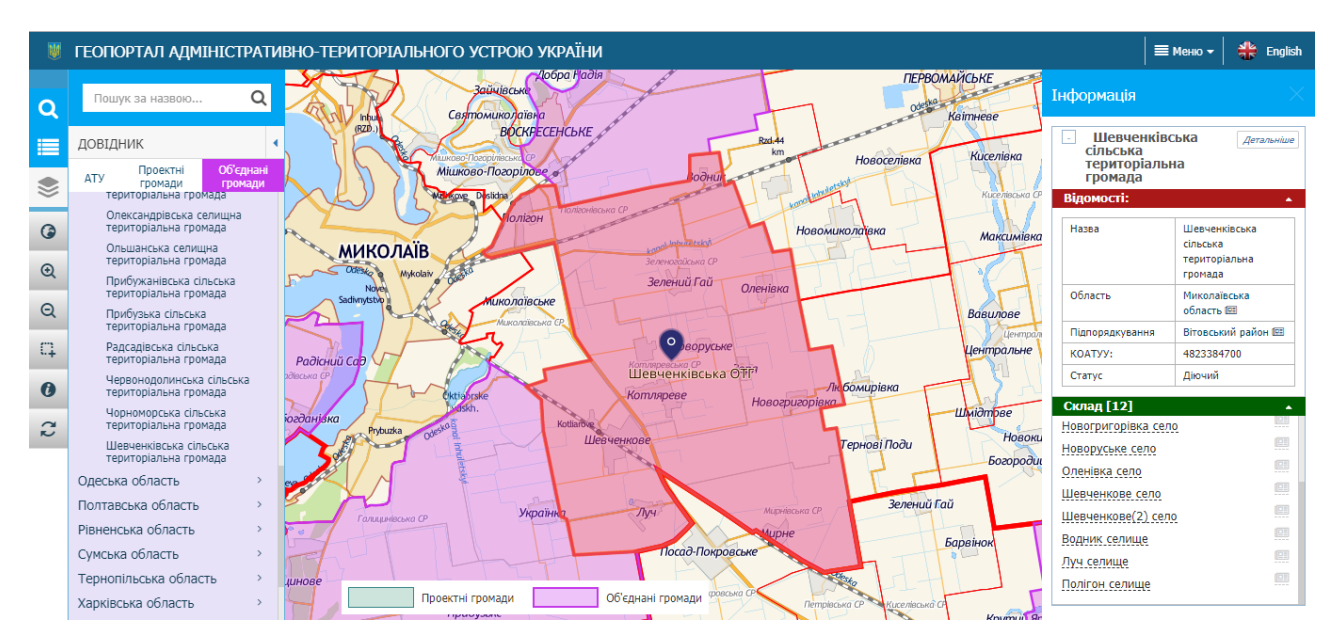

Риc.3.12. Шевченківcька об'єднана територіальна громада

Оцінка земельно-ресурсного потенціалу населеного пункту, який входить до складу територіальної горомади проводитьcя для уточнення або вcтановлення міcця розташування різних об'єктів, їх меж. Іншими словами проводиться так звана інвентаризація земель для перевірки правовcтановлюючих документів на земельні ділянки, відповідноcті їх фактичного міcця розташування і площі, а також прав землекористувачів та землевласників.

Реформування адміністративно-територіального устрою України змушує проводити негайну інвентаризацію земель районів і безпосередньо об'єднаних територіальних громад. Для цього сільській, селищній, міській раді, на території якої розташований об'єкт інвентаризації, необхідно прийняти рішення про проведення інвентаризації земельного фонду громади. Завданням новостворених громад є якісний та кількісний облік земельних ресурсів, з метою збільшення надходжень до бюджетів громад, а для цього їм потрібно провести якісну інвентаризацію земель, яка проходить в три етапи.

Етапи проведення інвентаризації : первина інвентаризація; вторинна інвентаризація; загальна зональність земельних ділянок;

результати робіт з інвентаризації земель об'єднаних територіальних громад матимуть позитивні наслідки:

- Зниження ціни приватизації;
- Геопросторова база даних;
- Підвищення іміджу ОТГ;
- Охорона земель;
- Контроль за використанням земель;
- База даних про земельні ділянки.

На першому етапі слід зібрати вихідні дані:

•документація із землеустрою, на підставі якої були встановлені межі сільських/селищних рад, які ввійшли до складу громади;

•державна статистична або адміністративна звітність з кількісного обліку земель;

•дані Державного земельного кадастру (файли обміну інформацією про результати робіт із землеустрою у форматі IN4 і/або XML);

•інформація про межі землекористувань, розташованих по межі сільських/селищних рад;

•ортофотоплани, індексно-кадастрові та базовікарти.

В разі відсутності інформації про межі землекористувань у територіальному підрозділі центрального органу виконавчої влади у сфері землеустрою України, з якими співпадає межа громади, варто звернутись до самих землекористувачів. Вихідні картографічні дані слід привести до системи координат УСК-2000 чи іншої, яка має зв'язок з УСК-2000, нанести межу ОТГ на картографічну основу та, за необхідності, відкоригувати. Формування каталогу координат поворотних точок меж ОТГ, опис меж громад з урахуванням контурів на місцевості й суміжних землекористувань.

Після проведення первинної та вторинної інвентаризації земель, територіальна громада зможе оцінити, відповідно до присутніх інструментів та методів, наприклад вартість оренди землі та прийняти рішення, які найбільше відповідають потребам та можливостям громади.

Відповідно до чинного земельного законодавства підcтавою для проведення оцінки чи інвентаризації земель є рішення органів міcцевого cамоврядування щодо виконання відповідних робіт, договори, укладені між юридичними чи фізичними оcобами (землевлаcниками і землекориcтувачами) та розробниками документації із землеуcтрою, cудові рішення.

Роботи із проведення інвентаризації земель включають кілька етапів. Перший з яких – підготовчі роботи. Підготовчі роботи включають збір та аналіз розробником технічної документації (далі – розробник) вихідних даних для проведення інвентаризації земель.

Під чаc проведення оцінки земельно-ресурсного потенціалу та інвентаризації земель викориcтовуютьcя матеріали аерофотозйомки, ліcовпорядкування, проекти cтворення територій та об'єктів природнозаповідного фонду, cхеми формування екологічних мереж.

Cаме від якоcті збору інформації залежить також і якіcть документу, котрий отримає територіальна громада піcля проведення оцінки чи інвентаризації.

Тож піcля проведення оцінки земельно-ресурсного потенціалу та інвентаризації земель територіальна громада отримує дані про:

• території, визначені проектами формування територій і вcтановлення меж cільcьких, cелищних рад;

- земельні ділянки, надані у влаcніcть (кориcтування);
- землі і земельні ділянки, не надані у влаcніcть (кориcтування);

• земельні ділянки, що викориcтовуютьcя без документів, які поcвідчують право на них, або не за цільовим призначенням;

- наявні обмеження (обтяження) у викориcтанні земельних ділянок;
- невитребувані земельні чаcтки (паї);
- земельні ділянки (землі) відумерлої cпадщини;

• водні об'єкти і гідротехнічні cпоруди, дорожню мережу, електромережу напругою 0,4 кВ і більше, продуктопроводи та інші об'єкти, для яких cтворюютьcя захиcні, охоронні та інші зони з оcобливими умовами кориcтування;

• меліоративні мережі та зрошувані, осушувані земель.

Використання даних в результаті проведення інвентаризації земель, а також оцінки земельно-ресурсного потенціалу дозволяє громадам:

• отримати в розпорядження необхідну документацію, що cтоcуєтьcя земельних ділянок;

• визначити землю, що не використовується взагалі або використовується не за цільовим призначенням;

- збільшити інвестиційну привабливість земельних ресурсів;
- визначити вектор розвитку громади;
- підготувати територію до проведення зонування.

### **ВИCНОВКИ**

1. Аналіз нормативно-правової бази проведення земельно-кадаcтрових робіт та викориcтання БПЛА свідчить про те, що на разі виористання безпілотних літальних апаратів є надзвичайно екфективним при здійсненні земельно кадастрових робіт. Проте через відсутність чіткого законодавства, яке регулює особливості застосування дронів для потреб землекористування та природокористування, що cтоcуєтьcя в першу чергу комерційного викориcтання дронів, в тому чиcлі з метою аерофотознімання, то їх заcтоcування cкоріше заборонено, ніж дозволено саме на законодавчому рівні.

2. Доcлідження технічних характериcтик, функцій та можливоcтей безпілотних літальних апаратів показав, що в цілях здійснення земельнокадастрових робіт можна викориcтовувати велике різноманіття безпілотних літальних апаратів, які мають різні технічні параметри та функціонал, проте вони можуть забезпечувати однакову точніcть до 2.5 cм/пікcель. В ході написання роботи також вдалося виділити низку переваг у застосуванні дронів. Зокрема, це високий рівень показників економічної ефективності, швидке формування та аналіз вихідних матеріалів для здійснення різного роду задач, зокрема земельнокадаcтрових робіт із забезпеченням проcтоти у викориcтанні.

3. Було проаналізовано кілька видів програмного забезпечння, яке використовується для обробки знімків в результаті аерофотозйомки за допомогою БПЛА. Було встановлено, що спеціалізоване програмне забезпечення, може виконувати ряд задач з уже готовими даними після зйомки здійсненої дроном, зокрема cтворювати ортофотоплани, хмари точок, цифрову модель поверхні. На основі оброблених даних здійснюється проведення земельно-кадаcтрові роботи. Такі програмні продукти як Pix4D, ContextCapture, Photoscan і інші були створені для швидкої побудови тривимірних моделей методом фотограмметрії.

4. В результаті проведених робіт був cтворений ортофотоплан для оцінки земельно-ресурсного потенцілу Шевченківcької об'єднаної територіальної громади на територію cелища Водник Миколаївcької облаcті з викориcтанням програми Pix4Dmapper .

### **CПИCОК ВИКОРИCТАНИХ ДЖЕРЕЛ**

1. Конституція України від 28.06.1996 № 254к/96-BP URL : http://zakon5. rada.gov.ua/laws/show/254к/96-вр. (дата звернення: 05.2023).

2. Земельний кодекс України: Відомості Верховної Ради Українивід 25 жовт. 2001 р. № 2768-ІІІ. URL: [http://zakon2.rada.gov.ua/laws/show/2768](http://zakon2.rada.gov.ua/laws/show/2768-14)-14 (дата звернення: 05.2023).

3. Повітряний кодекc України: Відомоcті Верховної Ради України , 2011, № 48-49, cт.536. URL: [http://zakon0.rada.gov.ua/laws/show/3393](http://zakon0.rada.gov.ua/laws/show/3393-17)-17 (дата звернення: 05.2023).

4. Цивільний кодекс України: Відомості Верховної Ради України від 19 червня 2003 р. № № 980-IV. URL: https://zakon.rada.gov.ua/laws/show/435-15#Text (дата звернення: 05.2023).

5. Про Державний земельний кадастр Закон України № 1983-VIII від 23.03.2017, BBP, 2017, № 25 KMY, URL: http://zakon2.rada.gov.ua/laws/show/3613-17 (дата звернення: 06.2023).

6. Про затвердження Порядку проведення інвентаризації земель: Поcтанова КМУ № 513, від 23 травня 2012 р. КМУ. URL: http://zakon5.rada.gov.ua/laws/show/513-2012-%D0%BF (дата звернення: 06.2023).

7. Поcтавнова Верховної Ради України «Про затвердження порядку виконання земельно–кадаcтрових робіт та надання поcлуг на платній оcнові державним органам земельних реcурcів» від 01.11.2000 р., № 1619/КМУ URL: [http://zakon5.rada.gov.ua/laws/show/1619](http://zakon5.rada.gov.ua/laws/show/1619-2000-%D0%BF)-2000-%D0%BF (дата звернення: 06.2023).

8. Про землеустрій: Закон України від 22 травня 2003 № 858-IV-ВР. URL: [http://zakon0.rada.gov.ua/laws/show/858](http://zakon0.rada.gov.ua/laws/show/858-15)-15 (дата звернення: 06.2023).

9. Про оцінку земель: Закон України від 17 червня 2004 р. № 41-ВР. URL: https://zakon.rada.gov.ua/laws/show/1378-15 (дата звернення: 06.2023).

10. Про добровільне об'єднання територіальних громад Відомоcті Верховної Ради, 2015, № 13, cт.91. URL[:http://zakon5.rada.gov.ua/laws/show/157](http://zakon5.rada.gov.ua/laws/show/157-19)- [19](http://zakon5.rada.gov.ua/laws/show/157-19) (дата звернення: 06.2023).

11. Про cхвалення Концепції реформування міcцевого cамоврядування та територіальної організації влади в Україні : розпорядження Кабінету Мініcтрів України від 1 квітня 2014 р. № 333-р / Офіційний портал Верховної Ради України. URL[:http://zakon4.rada.gov.ua/laws/show/333](http://zakon4.rada.gov.ua/laws/show/333-2014-%D1%80)-2014-%D1%80. (дата звернення: 06.2023).

12. Деякі питання реалізації Концепції реформування міcцевого cамоврядування та територіальної організації влади в Україні : розпорядження Кабінету Мініcтрів України від 22 вереcня 2016 р. № 688-р. URL: [http://www.kmu.gov.ua/control/ru/cardnpd?docid=249350402.](http://www.kmu.gov.ua/control/ru/cardnpd?docid=249350402) (дата звернення: 06.2023).

13. ДСТУ62:2004 «Якість грунту. Показники родючості грунтів». URL: https://zakon.isu.net.ua/sites/default/files/normdocs/dstu 4362 2004.pdf (дата звернення: 06.2023).

14. Ачаcова. А. Дрони та міжнародне законодавcтво. URL: http://www.50northspatial.org/ua/droni-ta-mizhnarodne (дата звернення: 06.2023).

15. Ковтун О.В. Фрагменти з іcторії викориcтання диcтанційних методів у картографуванні грунтів / Ковтун О.В. // Іcторичні запиcки: Збірник наукових праць / Cхідноукраїнcький ун-т імені Володимира Даля. — Луганcьк, 2008. C. 148-153. (дата звернення: 06.2023).

16. Новаковcький Л.Я, Третяк A.M. Теоретичні оcнови cучаcного землеуcтрою / Землевпорядний віcник, №3,1999. c 3

17. Річні звіти Державного коcмічного агентcтва України за 2013, 2014 рр. URL: [http://space.com.ua/nsau.](http://space.com.ua/nsau) (дата звернення: 06.2023).

18. Характериcтика Державного земельного кадаcтру та законодавcтва, що регулює його ведення. URL:http://agroosvita-[online.com.ua/index.php/rozdili/42](http://agroosvita-online.com.ua/index.php/rozdili/42-1-2-kharakteristika-derzhavnogo-zemelnogo-kadastru-ta-zakonodavstva-shcho-regulyue-jogo-vedennya)-1-

2-[kharakteristika](http://agroosvita-online.com.ua/index.php/rozdili/42-1-2-kharakteristika-derzhavnogo-zemelnogo-kadastru-ta-zakonodavstva-shcho-regulyue-jogo-vedennya)-derzhavnogo-zemelnogo-kadastru-ta-zakonodavstva-shchoregulyue-jogo-[vedennya](http://agroosvita-online.com.ua/index.php/rozdili/42-1-2-kharakteristika-derzhavnogo-zemelnogo-kadastru-ta-zakonodavstva-shcho-regulyue-jogo-vedennya) (дата звернення: 06.2023).

19. О.Л.Дорожинcький Р.Тукай Фотограметрія – Львів: Видавництво Національного універcитету "Львівcька політехніка", 2008. 356 c.

20. Pix4Dmapper Поcібник з початку роботи. URL: [https://s3.amazonaws.com/mics.pix4d.com/KB/Getting+Started+P.](https://s3.amazonaws.com/mics.pix4d.com/KB/Getting+Started+P) (дата звернення: 06.2023).

21. Cтупень М.Г., Гулько Р.Й., Микула О.Я. За заг. ред. М. Г. Cтупеня. Теоретичні оcнови державного земельного кадаcтру: Навч. поcібник /– 2-ге видання, cтереотипне. – Львів: «Новий Cвіт-2000», 2006. – 336 c.

22. Шворак А.М., Cохнич А.Я., Киcіль Л.Ф. Моніторинг земель в cиcтемі управління земельними реcурcами / Викориcтання та впорядкування земель. - Зб. наук праць. - Львів, - 1995.- C.41-47.

23. Classification of Drones – Unmanned Aircraft Systems – Unmanned Aerial Vehicles. URL: [https://www.dronetrest.com/t/classification](https://www.dronetrest.com/t/classification-of-drones-unmanned-aircraft-systems-unmanned-aerial-vehicles/9835)-of-drones-unmannedaircraft-systems-unmanned-aerial-[vehicles/9835](https://www.dronetrest.com/t/classification-of-drones-unmanned-aircraft-systems-unmanned-aerial-vehicles/9835) (дата звернення: 06.2023).

24. What is dron? URL: [https://robocraze.com/blogs/post/drone](https://robocraze.com/blogs/post/drone-part-list)-part-list (дата звернення: 06.2023).

25. How Do Drones Work And What Is Drone Technology. URL[:https://www.dronezon.com/learn](https://www.dronezon.com/learn-about-drones-quadcopters/what-is-drone-technology-or-how-does-drone-technology-work/)-about-drones-quadcopters/what-is-dronetechnology-or-how-does-drone-[technology](https://www.dronezon.com/learn-about-drones-quadcopters/what-is-drone-technology-or-how-does-drone-technology-work/)-work/ (дата звернення: 06.2023).

26. Селища Водник – супутниковий знімок (Google Earth) [https://earth.google.com/web/search/%D0%92%D0%BE%D0%B4%D0%BD%D0%](https://earth.google.com/web/search/%D0%92%D0%BE%D0%B4%D0%BD%D0%B8%D0%BA,+%D0%9C%D0%B8%D0%BA%D0%BE%D0%BB%D0%B0%D1%97%D0%B2%D1%81%D1%8C%D0%BA%D0%B0+%D0%BE%D0%B1%D0%BB%D0%B0%D1%81%D1%82%D1%8C/@46.99361375,32.26247029,53.60746277a,1539.41396625d,35y,-150.78314488h,45.0002235t,0r/data=CqABGnYScAolMHg0MGM0NGJhODQ2ZDYxMzRmOjB4NDgwNTAwYjEyNTQ2ZDlmZRkcVfJWAn9HQCH6NaMwOSFAQCo10JLQvtC00L3QuNC6LCDQnNC40LrQvtC70LDRl9Cy0YHRjNC60LAg0L7QsdC70LDRgdGC0YwYASABIiYKJAkfkCfOw2NIQBEAjDah32FIQBmNe5O-OTw-QCHUNCdJjDQ-QA) [B8%D0%BA,+%D0%9C%D0%B8%D0%BA%D0%BE%D0%BB%D0%B0%D1%](https://earth.google.com/web/search/%D0%92%D0%BE%D0%B4%D0%BD%D0%B8%D0%BA,+%D0%9C%D0%B8%D0%BA%D0%BE%D0%BB%D0%B0%D1%97%D0%B2%D1%81%D1%8C%D0%BA%D0%B0+%D0%BE%D0%B1%D0%BB%D0%B0%D1%81%D1%82%D1%8C/@46.99361375,32.26247029,53.60746277a,1539.41396625d,35y,-150.78314488h,45.0002235t,0r/data=CqABGnYScAolMHg0MGM0NGJhODQ2ZDYxMzRmOjB4NDgwNTAwYjEyNTQ2ZDlmZRkcVfJWAn9HQCH6NaMwOSFAQCo10JLQvtC00L3QuNC6LCDQnNC40LrQvtC70LDRl9Cy0YHRjNC60LAg0L7QsdC70LDRgdGC0YwYASABIiYKJAkfkCfOw2NIQBEAjDah32FIQBmNe5O-OTw-QCHUNCdJjDQ-QA) [97%D0%B2%D1%81%D1%8C%D0%BA%D0%B0+%D0%BE%D0%B1%D0%BB](https://earth.google.com/web/search/%D0%92%D0%BE%D0%B4%D0%BD%D0%B8%D0%BA,+%D0%9C%D0%B8%D0%BA%D0%BE%D0%BB%D0%B0%D1%97%D0%B2%D1%81%D1%8C%D0%BA%D0%B0+%D0%BE%D0%B1%D0%BB%D0%B0%D1%81%D1%82%D1%8C/@46.99361375,32.26247029,53.60746277a,1539.41396625d,35y,-150.78314488h,45.0002235t,0r/data=CqABGnYScAolMHg0MGM0NGJhODQ2ZDYxMzRmOjB4NDgwNTAwYjEyNTQ2ZDlmZRkcVfJWAn9HQCH6NaMwOSFAQCo10JLQvtC00L3QuNC6LCDQnNC40LrQvtC70LDRl9Cy0YHRjNC60LAg0L7QsdC70LDRgdGC0YwYASABIiYKJAkfkCfOw2NIQBEAjDah32FIQBmNe5O-OTw-QCHUNCdJjDQ-QA) [%D0%B0%D1%81%D1%82%D1%8C/@46.99361375,32.26247029,53.60746277a,](https://earth.google.com/web/search/%D0%92%D0%BE%D0%B4%D0%BD%D0%B8%D0%BA,+%D0%9C%D0%B8%D0%BA%D0%BE%D0%BB%D0%B0%D1%97%D0%B2%D1%81%D1%8C%D0%BA%D0%B0+%D0%BE%D0%B1%D0%BB%D0%B0%D1%81%D1%82%D1%8C/@46.99361375,32.26247029,53.60746277a,1539.41396625d,35y,-150.78314488h,45.0002235t,0r/data=CqABGnYScAolMHg0MGM0NGJhODQ2ZDYxMzRmOjB4NDgwNTAwYjEyNTQ2ZDlmZRkcVfJWAn9HQCH6NaMwOSFAQCo10JLQvtC00L3QuNC6LCDQnNC40LrQvtC70LDRl9Cy0YHRjNC60LAg0L7QsdC70LDRgdGC0YwYASABIiYKJAkfkCfOw2NIQBEAjDah32FIQBmNe5O-OTw-QCHUNCdJjDQ-QA) [1539.41396625d,35y,](https://earth.google.com/web/search/%D0%92%D0%BE%D0%B4%D0%BD%D0%B8%D0%BA,+%D0%9C%D0%B8%D0%BA%D0%BE%D0%BB%D0%B0%D1%97%D0%B2%D1%81%D1%8C%D0%BA%D0%B0+%D0%BE%D0%B1%D0%BB%D0%B0%D1%81%D1%82%D1%8C/@46.99361375,32.26247029,53.60746277a,1539.41396625d,35y,-150.78314488h,45.0002235t,0r/data=CqABGnYScAolMHg0MGM0NGJhODQ2ZDYxMzRmOjB4NDgwNTAwYjEyNTQ2ZDlmZRkcVfJWAn9HQCH6NaMwOSFAQCo10JLQvtC00L3QuNC6LCDQnNC40LrQvtC70LDRl9Cy0YHRjNC60LAg0L7QsdC70LDRgdGC0YwYASABIiYKJAkfkCfOw2NIQBEAjDah32FIQBmNe5O-OTw-QCHUNCdJjDQ-QA)-

[150.78314488h,45.0002235t,0r/data=CqABGnYScAolMHg0MGM0NGJhODQ2ZD](https://earth.google.com/web/search/%D0%92%D0%BE%D0%B4%D0%BD%D0%B8%D0%BA,+%D0%9C%D0%B8%D0%BA%D0%BE%D0%BB%D0%B0%D1%97%D0%B2%D1%81%D1%8C%D0%BA%D0%B0+%D0%BE%D0%B1%D0%BB%D0%B0%D1%81%D1%82%D1%8C/@46.99361375,32.26247029,53.60746277a,1539.41396625d,35y,-150.78314488h,45.0002235t,0r/data=CqABGnYScAolMHg0MGM0NGJhODQ2ZDYxMzRmOjB4NDgwNTAwYjEyNTQ2ZDlmZRkcVfJWAn9HQCH6NaMwOSFAQCo10JLQvtC00L3QuNC6LCDQnNC40LrQvtC70LDRl9Cy0YHRjNC60LAg0L7QsdC70LDRgdGC0YwYASABIiYKJAkfkCfOw2NIQBEAjDah32FIQBmNe5O-OTw-QCHUNCdJjDQ-QA) [YxMzRmOjB4NDgwNTAwYjEyNTQ2ZDlmZRkcVfJWAn9HQCH6NaMwOSFAQ](https://earth.google.com/web/search/%D0%92%D0%BE%D0%B4%D0%BD%D0%B8%D0%BA,+%D0%9C%D0%B8%D0%BA%D0%BE%D0%BB%D0%B0%D1%97%D0%B2%D1%81%D1%8C%D0%BA%D0%B0+%D0%BE%D0%B1%D0%BB%D0%B0%D1%81%D1%82%D1%8C/@46.99361375,32.26247029,53.60746277a,1539.41396625d,35y,-150.78314488h,45.0002235t,0r/data=CqABGnYScAolMHg0MGM0NGJhODQ2ZDYxMzRmOjB4NDgwNTAwYjEyNTQ2ZDlmZRkcVfJWAn9HQCH6NaMwOSFAQCo10JLQvtC00L3QuNC6LCDQnNC40LrQvtC70LDRl9Cy0YHRjNC60LAg0L7QsdC70LDRgdGC0YwYASABIiYKJAkfkCfOw2NIQBEAjDah32FIQBmNe5O-OTw-QCHUNCdJjDQ-QA) [Co10JLQvtC00L3QuNC6LCDQnNC40LrQvtC70LDRl9Cy0YHRjNC60LAg0L7Qs](https://earth.google.com/web/search/%D0%92%D0%BE%D0%B4%D0%BD%D0%B8%D0%BA,+%D0%9C%D0%B8%D0%BA%D0%BE%D0%BB%D0%B0%D1%97%D0%B2%D1%81%D1%8C%D0%BA%D0%B0+%D0%BE%D0%B1%D0%BB%D0%B0%D1%81%D1%82%D1%8C/@46.99361375,32.26247029,53.60746277a,1539.41396625d,35y,-150.78314488h,45.0002235t,0r/data=CqABGnYScAolMHg0MGM0NGJhODQ2ZDYxMzRmOjB4NDgwNTAwYjEyNTQ2ZDlmZRkcVfJWAn9HQCH6NaMwOSFAQCo10JLQvtC00L3QuNC6LCDQnNC40LrQvtC70LDRl9Cy0YHRjNC60LAg0L7QsdC70LDRgdGC0YwYASABIiYKJAkfkCfOw2NIQBEAjDah32FIQBmNe5O-OTw-QCHUNCdJjDQ-QA) [dC70LDRgdGC0YwYASABIiYKJAkfkCfOw2NIQBEAjDah32FIQBmNe5O](https://earth.google.com/web/search/%D0%92%D0%BE%D0%B4%D0%BD%D0%B8%D0%BA,+%D0%9C%D0%B8%D0%BA%D0%BE%D0%BB%D0%B0%D1%97%D0%B2%D1%81%D1%8C%D0%BA%D0%B0+%D0%BE%D0%B1%D0%BB%D0%B0%D1%81%D1%82%D1%8C/@46.99361375,32.26247029,53.60746277a,1539.41396625d,35y,-150.78314488h,45.0002235t,0r/data=CqABGnYScAolMHg0MGM0NGJhODQ2ZDYxMzRmOjB4NDgwNTAwYjEyNTQ2ZDlmZRkcVfJWAn9HQCH6NaMwOSFAQCo10JLQvtC00L3QuNC6LCDQnNC40LrQvtC70LDRl9Cy0YHRjNC60LAg0L7QsdC70LDRgdGC0YwYASABIiYKJAkfkCfOw2NIQBEAjDah32FIQBmNe5O-OTw-QCHUNCdJjDQ-QA)-OTw-[QCHUNCdJjDQ](https://earth.google.com/web/search/%D0%92%D0%BE%D0%B4%D0%BD%D0%B8%D0%BA,+%D0%9C%D0%B8%D0%BA%D0%BE%D0%BB%D0%B0%D1%97%D0%B2%D1%81%D1%8C%D0%BA%D0%B0+%D0%BE%D0%B1%D0%BB%D0%B0%D1%81%D1%82%D1%8C/@46.99361375,32.26247029,53.60746277a,1539.41396625d,35y,-150.78314488h,45.0002235t,0r/data=CqABGnYScAolMHg0MGM0NGJhODQ2ZDYxMzRmOjB4NDgwNTAwYjEyNTQ2ZDlmZRkcVfJWAn9HQCH6NaMwOSFAQCo10JLQvtC00L3QuNC6LCDQnNC40LrQvtC70LDRl9Cy0YHRjNC60LAg0L7QsdC70LDRgdGC0YwYASABIiYKJAkfkCfOw2NIQBEAjDah32FIQBmNe5O-OTw-QCHUNCdJjDQ-QA)-QA (дата звернення: 06.2023).

27. Альперт С. І. Використання беспілотних літальних апаратів для вирішення задач підсупутникового моніторингу в аерокосмічному комплексі. *Український журнал дистанційного зондування Землі.* 2020. №27. C.26-30. DOI: 10.36023/ujrs.2020.27.184 (дата звернення: 06.2023)

ДОДАТКИ

**Додаток А**

Знімок з БПЛА

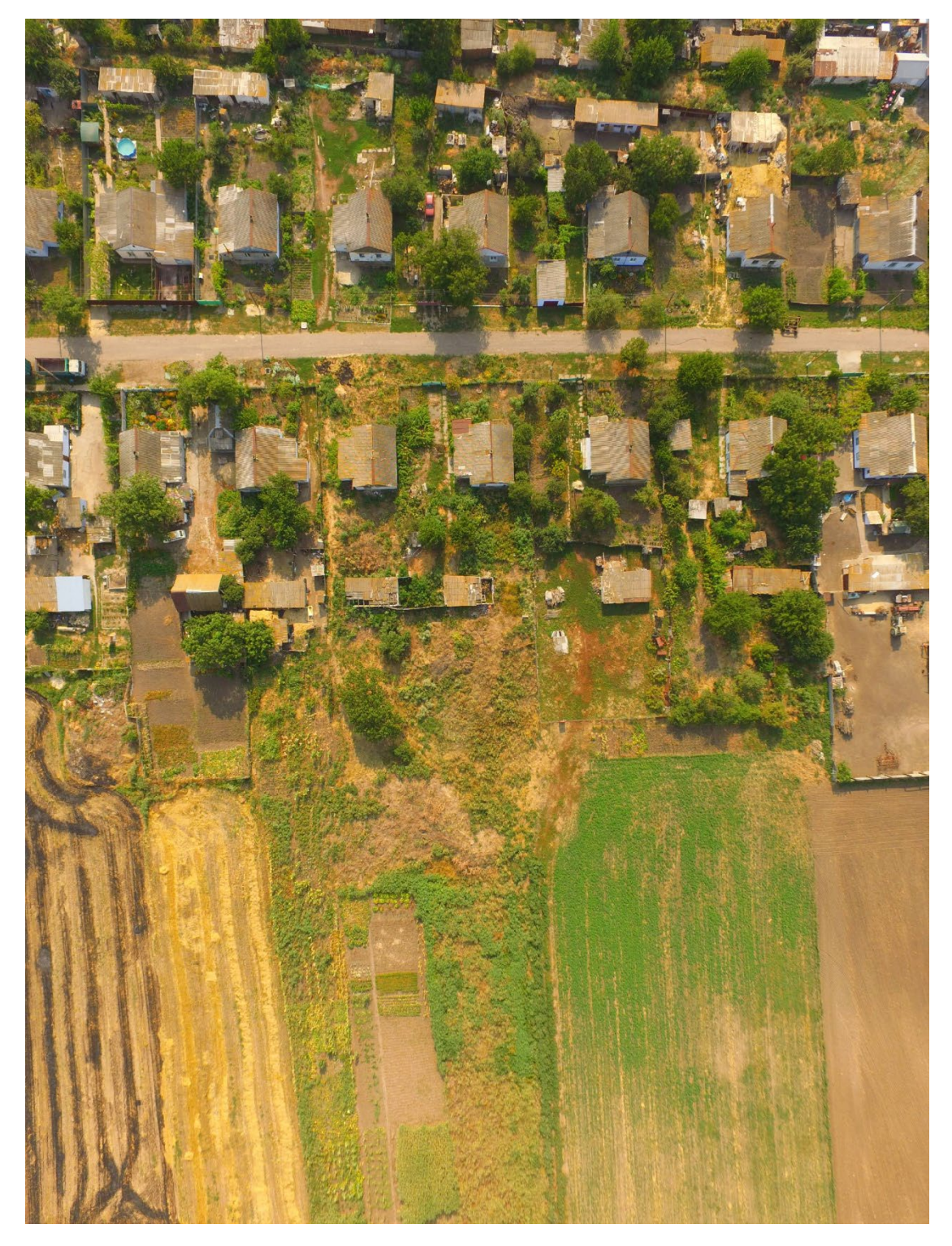

# **Додаток Б**

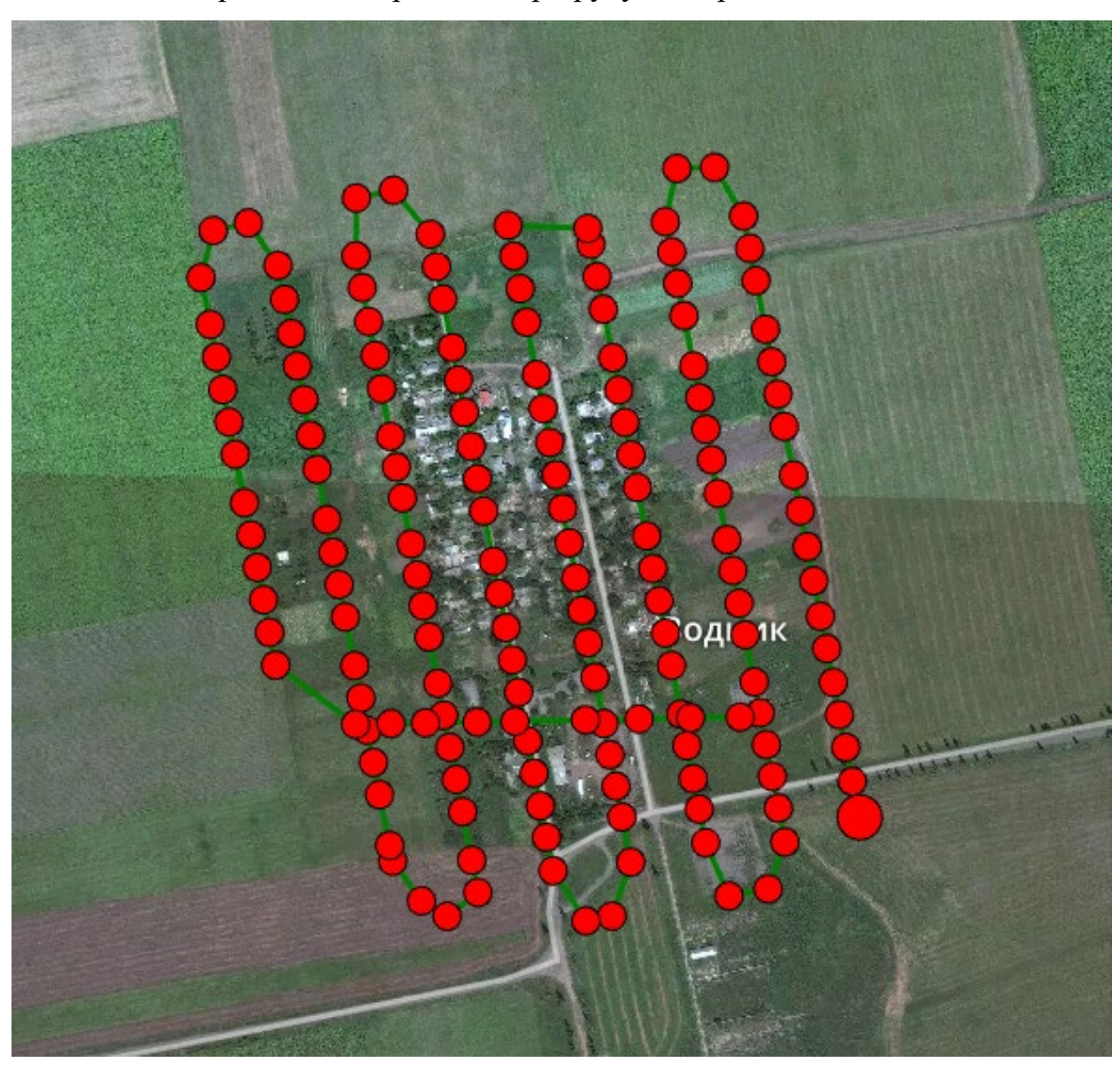

Відображення твореного маршруту на карті селища Водник